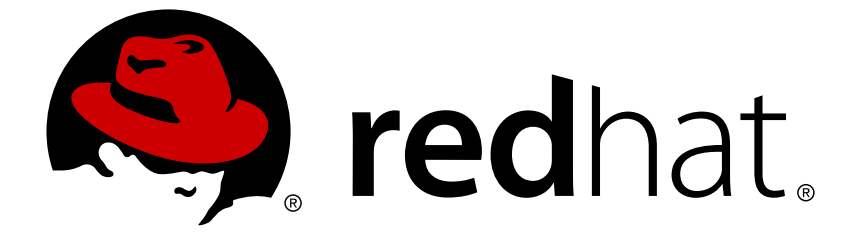

# **OpenShift Container Platform 3.5**

## **Administrator Solutions**

OpenShift Container Platform 3.5 Administrator Solutions Guide

OpenShift Container Platform 3.5 Administrator Solutions Guide

### **Legal Notice**

Copyright © 2018 Red Hat, Inc.

The text of and illustrations in this document are licensed by Red Hat under a Creative Commons Attribution–Share Alike 3.0 Unported license ("CC-BY-SA"). An explanation of CC-BY-SA is available at

http://creativecommons.org/licenses/by-sa/3.0/

. In accordance with CC-BY-SA, if you distribute this document or an adaptation of it, you must provide the URL for the original version.

Red Hat, as the licensor of this document, waives the right to enforce, and agrees not to assert, Section 4d of CC-BY-SA to the fullest extent permitted by applicable law.

Red Hat, Red Hat Enterprise Linux, the Shadowman logo, JBoss, OpenShift, Fedora, the Infinity logo, and RHCE are trademarks of Red Hat, Inc., registered in the United States and other countries.

Linux ® is the registered trademark of Linus Torvalds in the United States and other countries.

Java ® is a registered trademark of Oracle and/or its affiliates.

XFS ® is a trademark of Silicon Graphics International Corp. or its subsidiaries in the United States and/or other countries.

MySQL ® is a registered trademark of MySQL AB in the United States, the European Union and other countries.

Node.js ® is an official trademark of Joyent. Red Hat Software Collections is not formally related to or endorsed by the official Joyent Node.js open source or commercial project.

The OpenStack ® Word Mark and OpenStack logo are either registered trademarks/service marks or trademarks/service marks of the OpenStack Foundation, in the United States and other countries and are used with the OpenStack Foundation's permission. We are not affiliated with, endorsed or sponsored by the OpenStack Foundation, or the OpenStack community.

All other trademarks are the property of their respective owners.

### **Abstract**

OpenShift Administrator Solutions topics cover the concepts explored in the Cluster Administration reference documentation, but with a focus on presenting the content in a more accessible step-bystep format, with easy to follow examples and sample configurations.

### **Table of Contents**

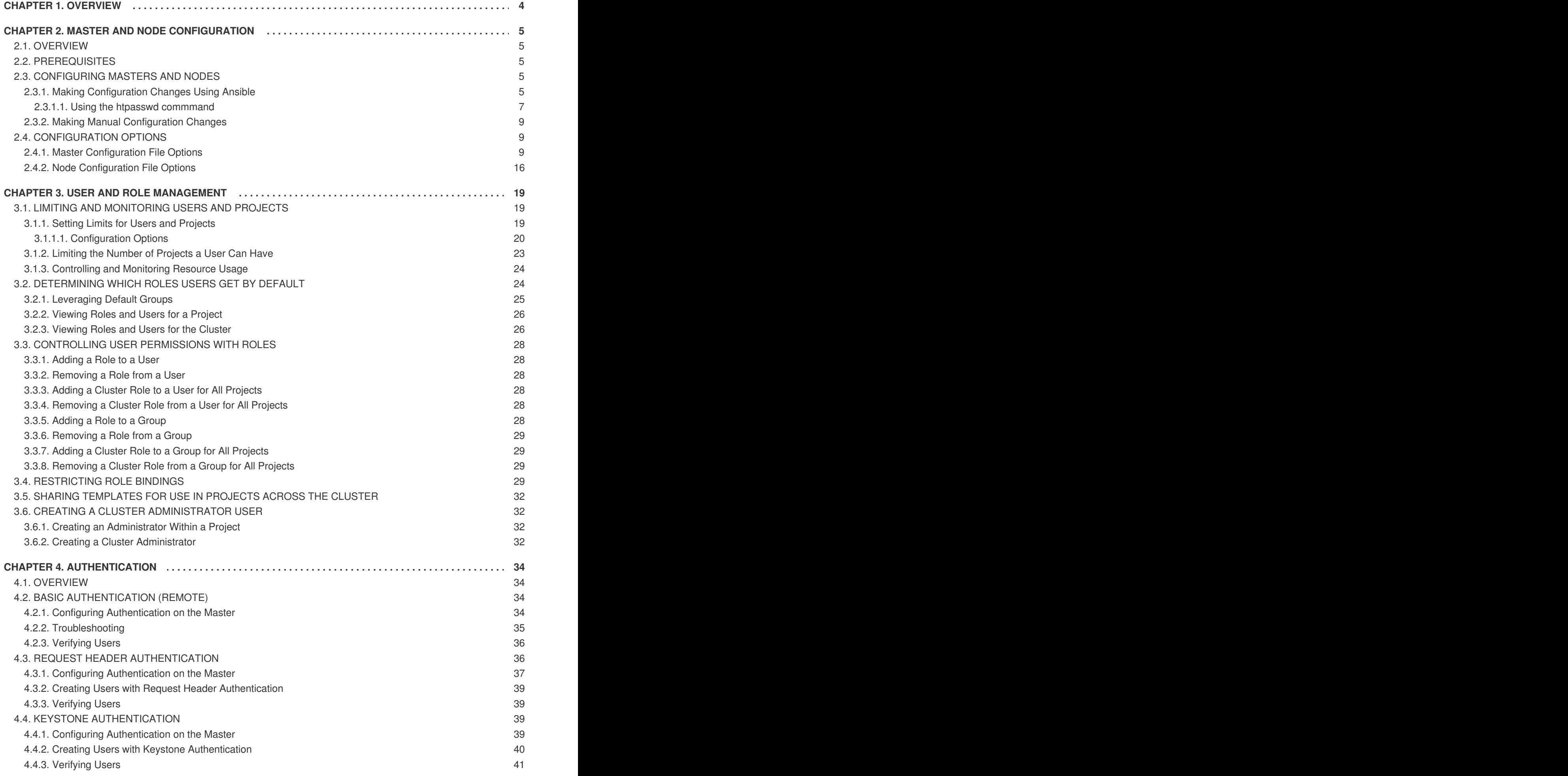

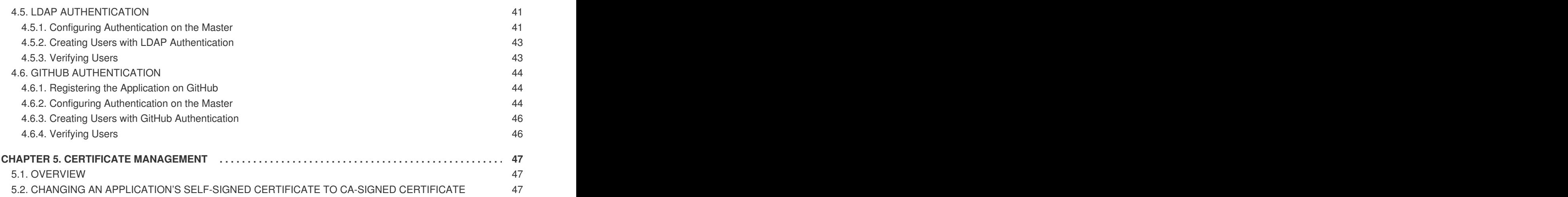

### **CHAPTER 1. OVERVIEW**

<span id="page-7-0"></span>The OpenShift Container Platform Administrator Solutions guide is new as of version 3.3, and the topics cover the most common tasks faced by OpenShift Container Platform administrators, with a focus on use cases and examples that guide the reader through each task.

In this initial version of the guide, you can learn how to:

- [Configure](#page-10-1) masters and nodes using Ansible
- Set limits for users and [projects](#page-24-0)
- [Determine](#page-29-2) which roles users get by default
- Control user [permissions](#page-31-0) with roles
- Share [templates](#page-35-0) across the cluster
- Create a cluster [administrator](#page-35-1) account
- Configure [authentication](#page-43-1) providers
- Certificate [Management](#page-50-0)

Your feedback on this guide would be greatly appreciated. You can let us know if you find it to be helpful, or if there is a topic you would like us to cover, by contacting [openshift-docs@redhat.com](mailto:openshift-docs@redhat.com).

### **CHAPTER 2. MASTER AND NODE CONFIGURATION**

### <span id="page-8-1"></span><span id="page-8-0"></span>**2.1. OVERVIEW**

The master and node configuration files determine the make-up of your OpenShift Container Platform cluster, and define a range of options. These include overriding the default plug-ins, connecting to etcd, automatically creating service accounts, building image names, customizing project requests, configuring volume plug-ins, and much more.

This topic covers the many options available for customizing your OpenShift Container Platform masters and nodes, and shows you how to make changes to the configuration after installation.

The *[/etc/origin/master/master-config.yaml](https://access.redhat.com/documentation/en-us/openshift_container_platform/3.5/html-single/installation_and_configuration/#master-configuration-files)* and *[/etc/origin/node/node-config.yaml](https://access.redhat.com/documentation/en-us/openshift_container_platform/3.5/html-single/installation_and_configuration/#node-configuration-files)* files define a wide range of options that can be configured on the [OpenShift](https://access.redhat.com/documentation/en-us/openshift_container_platform/3.5/html-single/architecture/#master) master and [nodes](https://access.redhat.com/documentation/en-us/openshift_container_platform/3.5/html-single/architecture/#node). These options include overriding the default plug-ins, connecting to etcd, automatically creating service accounts, building image names, customizing project requests, configuring volume plug-ins, and much more.

### <span id="page-8-2"></span>**2.2. PREREQUISITES**

For testing environments deployed via the quick [install,](https://access.redhat.com/documentation/en-us/openshift_container_platform/3.5/html-single/installation_and_configuration/#install-config-install-quick-install) one master should be sufficient. The quick installation method should not be used for production environments.

Production environments should be installed using the [advanced](https://access.redhat.com/documentation/en-us/openshift_container_platform/3.5/html-single/installation_and_configuration/#install-config-install-advanced-install) install. In production environments, it is a good idea to use multiple [masters](https://access.redhat.com/documentation/en-us/openshift_container_platform/3.5/html-single/installation_and_configuration/#multiple-masters) for the purposes of high [availability](https://access.redhat.com/documentation/en-us/openshift_container_platform/3.5/html-single/cluster_administration/#admin-guide-high-availability) (HA). A cluster architecture of three masters is recommended, and [HAproxy](https://access.redhat.com/documentation/en-us/openshift_container_platform/3.5/html-single/architecture/#master) is the recommended solution for this.

#### **CAUTION**

If etcd is being installed on the *master hosts*, you must configure your cluster to use at least three masters. It cannot use only two masters, because etcd would not be able to decide which one is authoritative. The only way to successfully run only two masters is if you install etcd on hosts other than the masters.

### <span id="page-8-3"></span>**2.3. CONFIGURING MASTERS AND NODES**

The method you use to configure your master and node configuration files must match the method that was used to install your OpenShift cluster. If you followed the:

- Advanced [installation](https://access.redhat.com/documentation/en-us/openshift_container_platform/3.5/html-single/installation_and_configuration/#install-config-install-advanced-install) method using Ansible, then make your [configuration](#page-10-1) changes in the Ansible playbook.
- Quick [installation](https://access.redhat.com/documentation/en-us/openshift_container_platform/3.5/html-single/installation_and_configuration/#install-config-install-quick-install) method, then make your changes manually in the [configuration](#page-12-0) files themselves.

#### <span id="page-8-4"></span>**2.3.1. Making Configuration Changes Using Ansible**

For this section, familiarity with Ansible is assumed.

Only a portion of the available host configuration options are [exposed](https://github.com/openshift/openshift-ansible/blob/master/inventory/byo/hosts.ose.example) to Ansible. After an OpenShift Container Platform install, Ansible creates an inventory file with some substituted values. Modifying this inventory file and re-running the Ansible installer playbook is how you customize your OpenShift Container Platform cluster.

While OpenShift supports using Ansible as the advanced install method, using an Ansible playbook and inventory file, you can also use other management tools, such as [Puppet,](https://puppet.com/) [Chef,](https://www.chef.io/) [Salt\)](http://saltstack.com/).

#### <span id="page-9-0"></span>**Use Case: Configure the cluster to use HTPasswd authentication**

- **NOTE**
	- This use case assumes you have already set up SSH [keys](https://access.redhat.com/documentation/en-us/openshift_container_platform/3.5/html-single/installation_and_configuration/#ensuring-host-access) to all the nodes referenced in the playbook.
	- The **htpasswd** utility is in the **httpd-tools** package:

# yum install httpd-tools

To modify the Ansible inventory and make configuration changes:

1. Open the *./hosts* inventory file:

```
Example 2.1. Sample inventory file:
  [OSEv3:children]
  masters
  nodes
  [OSEv3:vars]
  ansible_ssh_user=cloud-user
  ansible_become=true
  deployment_type=openshift-enterprise
  [masters]
  ec2-52-6-179-239.compute-1.amazonaws.com openshift_ip=172.17.3.88
  openshift_public_ip=52-6-179-239
  openshift_hostname=master.example.com
  openshift public hostname=ose3-master.public.example.com
  containerized=True
  [nodes]
  ec2-52-6-179-239.compute-1.amazonaws.com openshift_ip=172.17.3.88
  openshift_public_ip=52-6-179-239
  openshift_hostname=master.example.com
  openshift_public_hostname=ose3-master.public.example.com
  containerized=True openshift_schedulable=False
  ec2-52-95-5-36.compute-1.amazonaws.com openshift_ip=172.17.3.89
  openshift_public_ip=52.3.5.36 openshift_hostname=node.example.com
  openshift_public_hostname=ose3-node.public.example.com
  containerized=True
```
2. Add the following new variables to the **[OSEv3:vars]** section of the file:

```
# htpasswd auth
openshift_master_identity_providers=[{'name': 'htpasswd_auth',
'login': 'true', 'challenge': 'true', 'kind':
'HTPasswdPasswordIdentityProvider', 'filename':
'/etc/origin/master/htpasswd'}]
# Defining htpasswd users
```

```
openshift_master_htpasswd_users={'<name>': '<hashed-password>',
'<name>': '<hashed-password>'}
# or
#openshift_master_htpasswd_file=<path/to/local/pre-
generated/htpasswdfile>
```
For HTPasswd authentication, you can use either the **openshift\_master\_htpasswd\_users** variable to create the specified user(s) and password(s) or the **openshift\_master\_htpasswd\_file** variable to specify a pre-generated flat file (the *htpasswd* file) with the users and passwords already created.

Because OpenShift Container Platform requires a hashed password to configure HTPasswd authentication, you can use the **htpasswd** command, as shown in the [following](#page-11-0) section, to generate the hashed password(s) for your user(s) or to create the flat file with the users and associated hashed passwords.

The following example changes the authentication method from the default **deny all** setting to **htpasswd** and use the specified file to generate user IDs and passwords for the**jsmith** and **bloblaw** users.

```
# htpasswd auth
openshift_master_identity_providers=[{'name': 'htpasswd_auth',
'login': 'true', 'challenge': 'true', 'kind':
'HTPasswdPasswordIdentityProvider', 'filename':
'/etc/origin/master/htpasswd'}]
# Defining htpasswd users
openshift_master_htpasswd_users={'jsmith':
'$apr1$wIwXkFLI$bAygtKGmPOqaJftB', 'bloblaw':
'7IRJ$2ODmeLoxf4I6sUEKfiA$2aDJqLJe'}
# or
#openshift_master_htpasswd_file=<path/to/local/pre-
generated/htpasswdfile>
```
3. Re-run the ansible playbook for these modifications to take effect:

```
$ ansible-playbook -b -i ./hosts ~/src/openshift-
ansible/playbooks/byo/config.yml
```
The playbook updates the configuration, and restarts the OpenShift master service to apply the changes.

You have now modified the master and node configuration files using Ansible, but this is just a simple use case. From here you can see which [master](#page-16-0) and node [configuration](#page-20-0) options are [exposed](https://github.com/openshift/openshift-ansible/blob/master/inventory/byo/hosts.ose.example) to Ansible and customize your own Ansible inventory.

#### <span id="page-10-0"></span>**2.3.1.1. Using the htpasswd commmand**

To configure the OpenShift Container Platform cluster to use HTPasswd authentication, you need at least one user with a hashed password to include in the [inventory](#page-9-0) file.

You can:

- Generate the [username](#page-11-1) and password to add directly to the *./hosts* inventory file.
- [Create](#page-11-2) a flat file to pass the credentials to the *./hosts* inventory file.

<span id="page-11-1"></span><span id="page-11-0"></span>To create a user and hashed password:

1. Run the following command to add the specified user:

```
$ htpasswd -n <user_name>
```
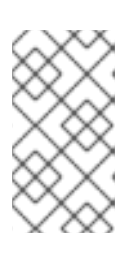

#### **NOTE**

You can include the **-b** option to supply the password on the command line:

\$ htpasswd -nb <user\_name> <password>

2. Enter and confirm a clear-text password for the user. For example:

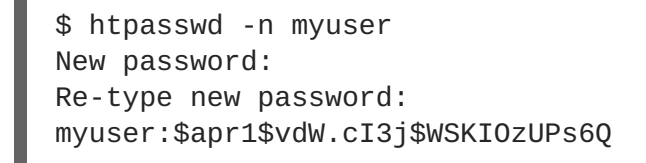

The command generates a hashed version of the password.

You can then use the hashed password when configuring HTPasswd [authentication.](#page-9-0) The hashed password is the string after the **:**. In the above example,you would enter:

openshift\_master\_htpasswd\_users={'myuser': '\$apr1\$wIwXkFLI\$bAygtISk2eKGmqaJftB'}

<span id="page-11-2"></span>To create a flat file with a user name and hashed password:

1. Execute the following command:

\$ htpasswd -c </path/to/users.htpasswd> <user\_name>

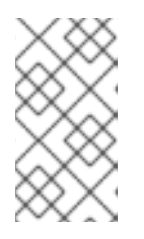

#### **NOTE**

You can include the **-b** option to supply the password on the command line:

\$ htpasswd -c -b <user\_name> <password>

2. Enter and confirm a clear-text password for the user. For example:

```
htpasswd -c users.htpasswd user1
New password:
Re-type new password:
Adding password for user user1
```
The command generates a file that includes the user name and a hashed version of the user's password.

You can then use the password file when configuring HTPasswd [authentication.](#page-9-0)

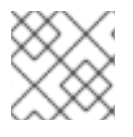

#### **NOTE**

For more information on the **htpasswd** command, see [HTPasswd](https://access.redhat.com/documentation/en-us/openshift_container_platform/3.5/html-single/installation_and_configuration/#HTPasswdPasswordIdentityProvider) Identity Provider.

#### <span id="page-12-0"></span>**2.3.2. Making Manual Configuration Changes**

After installing OpenShift Container Platform using the quick [install](https://access.redhat.com/documentation/en-us/openshift_container_platform/3.5/html-single/installation_and_configuration/#install-config-install-quick-install), you can make modifications to the master and node configuration files to customize your cluster.

#### **Use Case: Configure the cluster to use HTPasswd authentication**

To manually modify a configuration file:

- 1. Open the configuration file you want to modify, which in this case is the */etc/origin/master/master-config.yaml* file:
- 2. Add the following new variables to the **identityProviders** stanza of the file:

```
oauthConfig:
  ...
  identityProviders:
  - name: my_htpasswd_provider
    challenge: true
    login: true
    mappingMethod: claim
    provider:
      apiVersion: v1
      kind: HTPasswdPasswordIdentityProvider
      file: /path/to/users.htpasswd
```
- 3. Save your changes and close the file.
- 4. Restart the master for the changes to take effect:

\$ systemctl restart atomic-openshift-master

You have now manually modified the master and node configuration files, but this is just a simple use case. From here you can see all the [master](#page-16-0) and node [configuration](#page-20-0) options, and further customize your own cluster by making further modifications.

### <span id="page-12-1"></span>**2.4. CONFIGURATION OPTIONS**

#### <span id="page-12-2"></span>**2.4.1. Master Configuration File Options**

The table below contains the options available for configuring your OpenShift Container Platform *[master-config.yaml](#page-12-0)* file. Use this table as a reference, and then follow the section on making manual configuration changes and substitute in whatever values you want to change.

#### **Table 2.1. Master Configuration File Options**

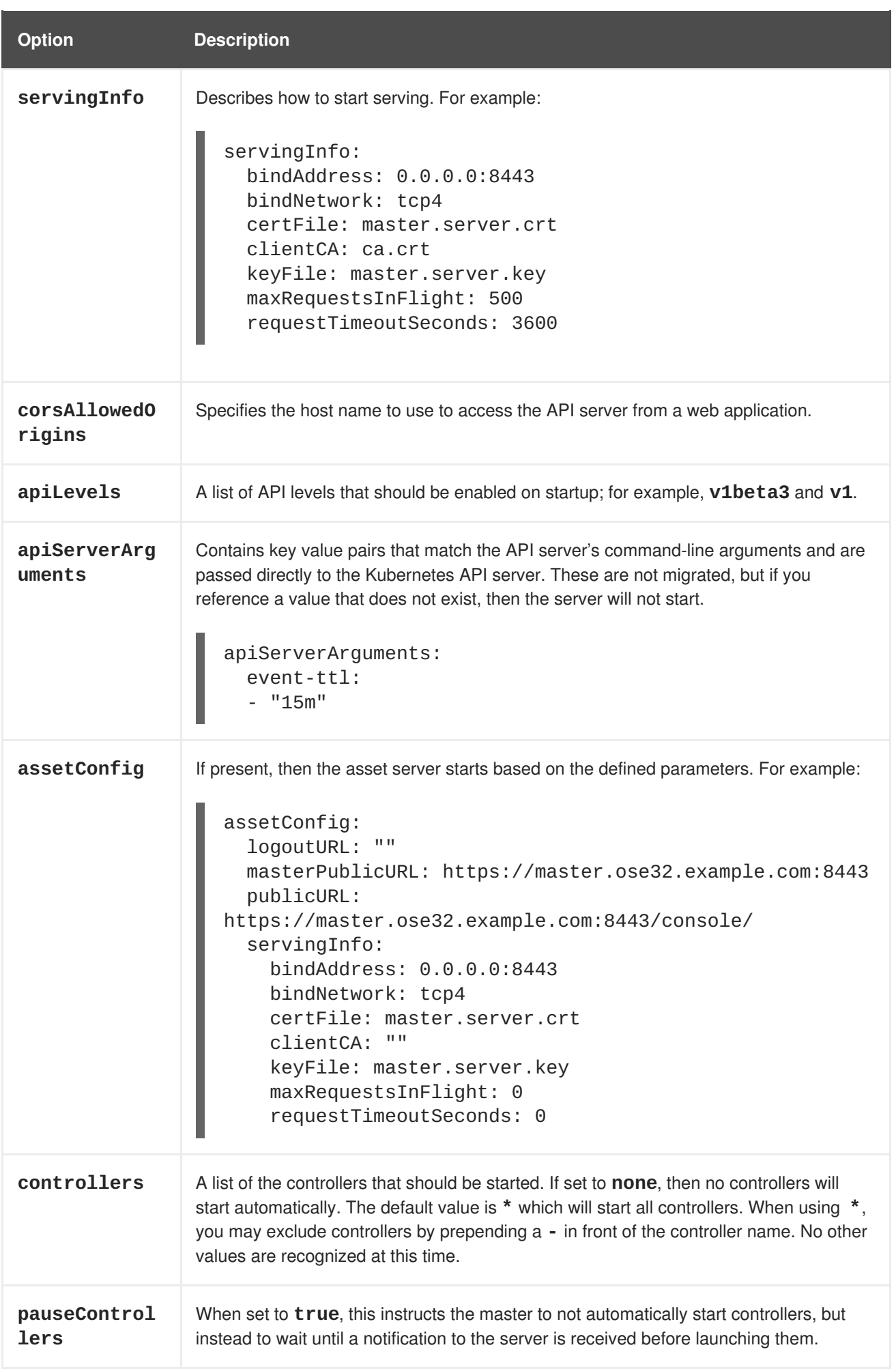

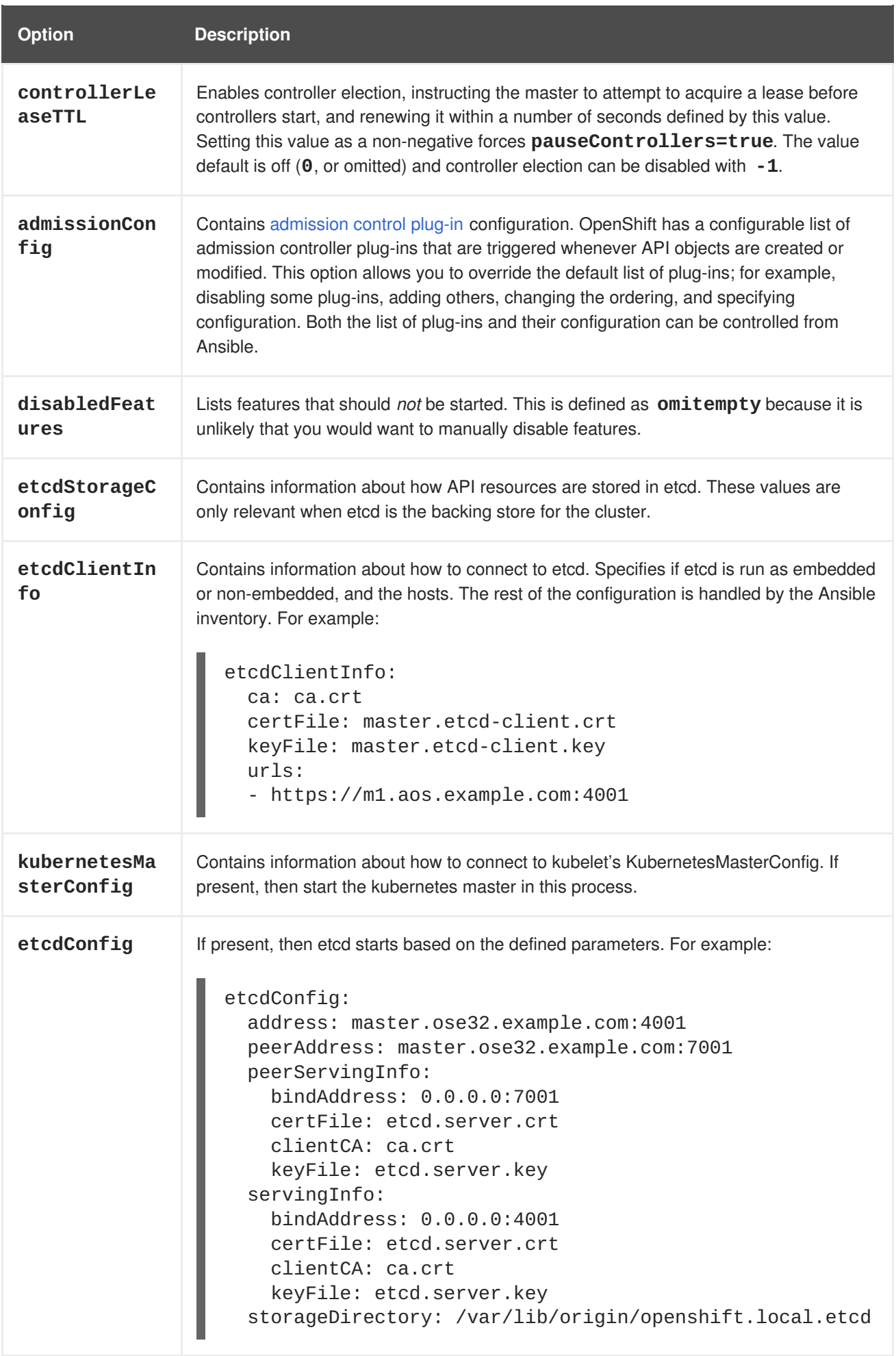

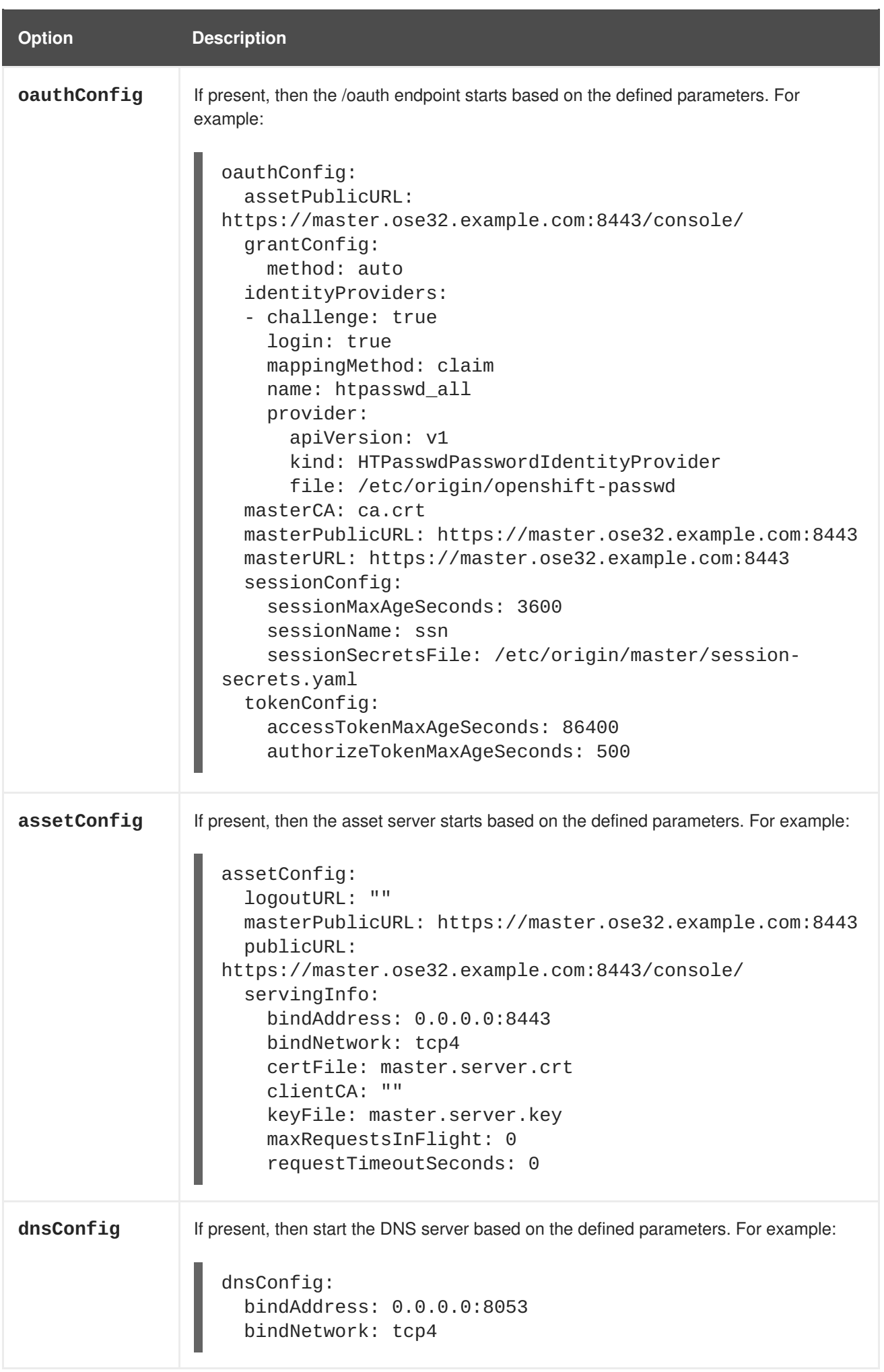

<span id="page-16-0"></span>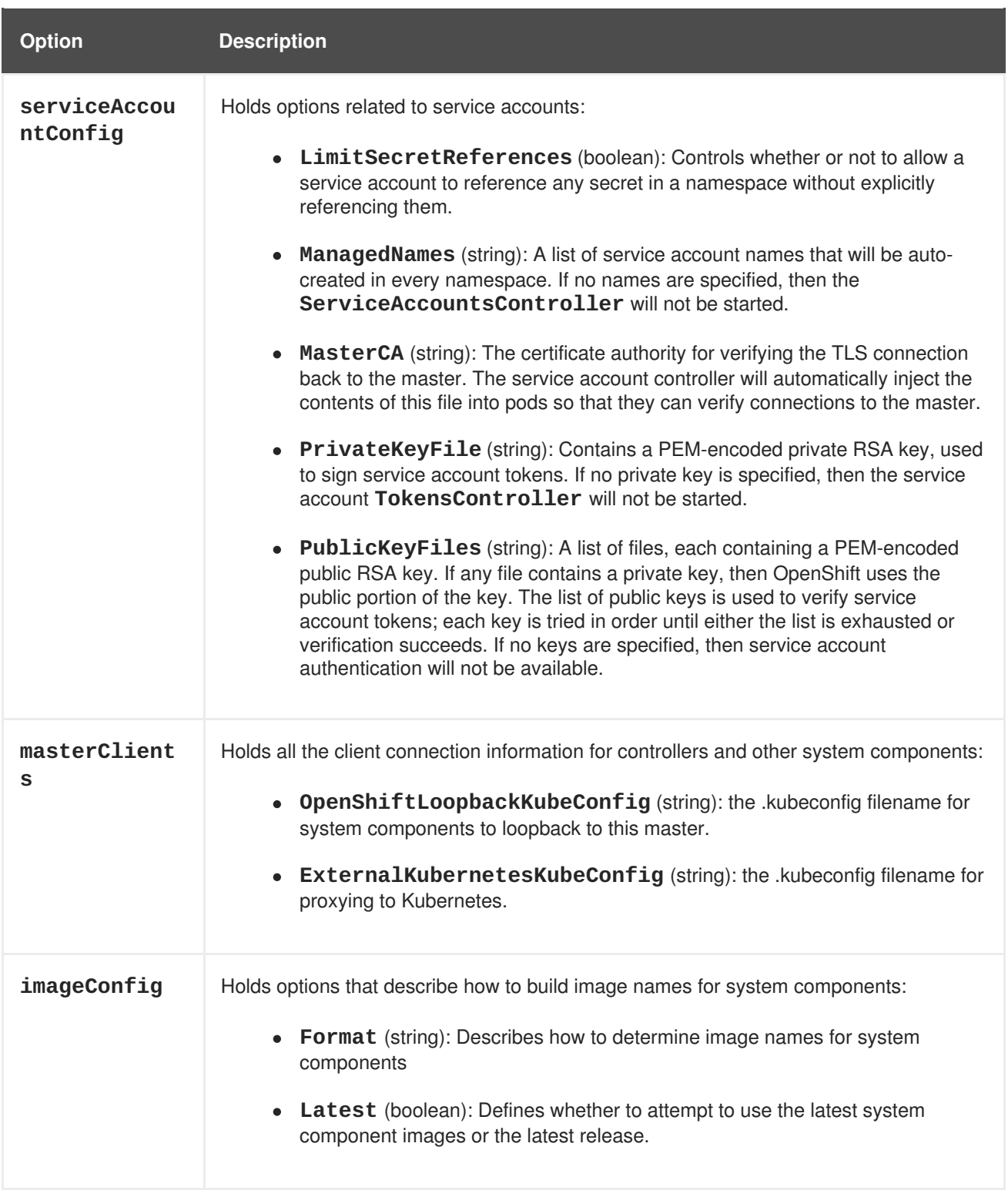

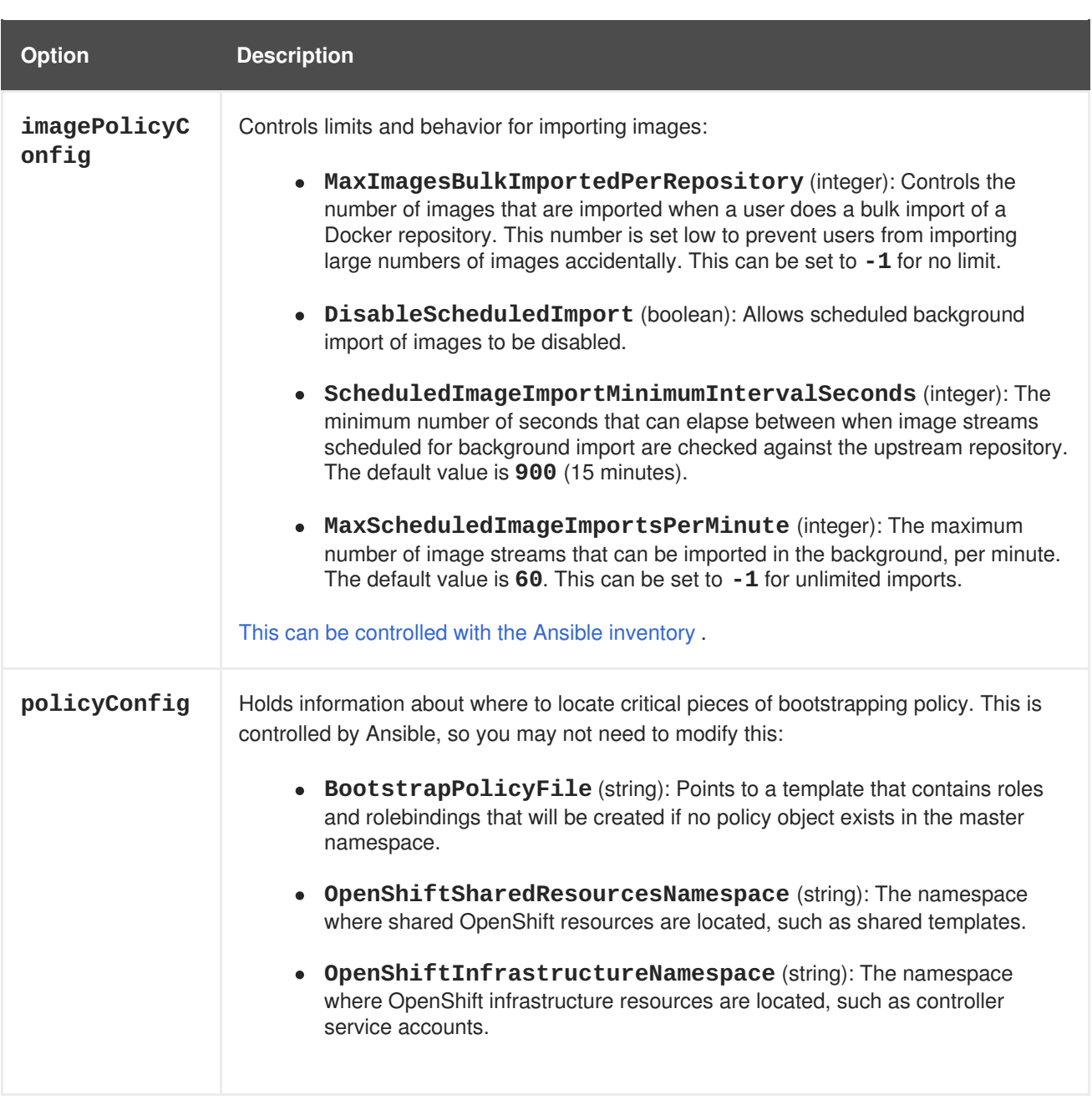

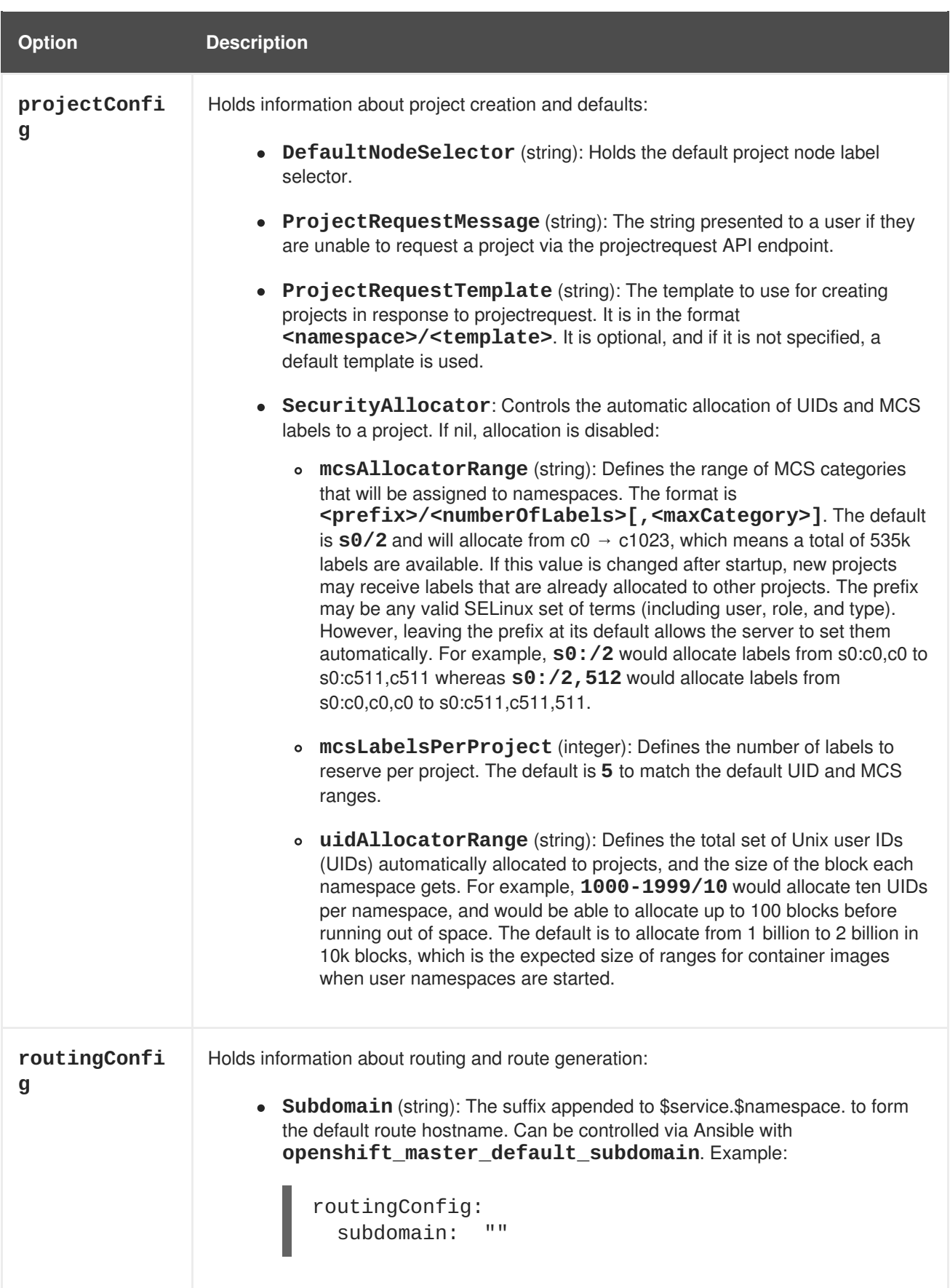

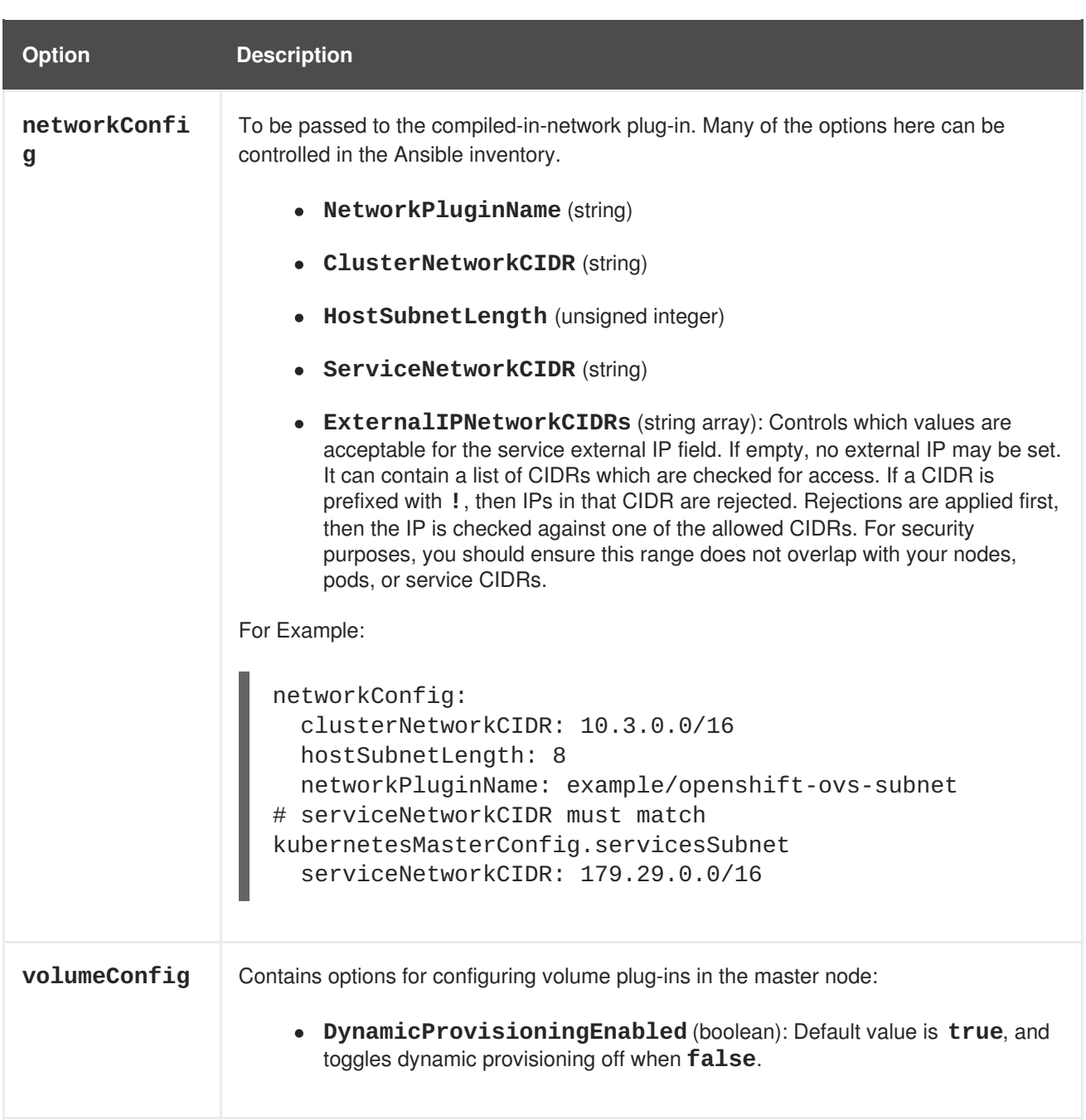

### <span id="page-19-0"></span>**2.4.2. Node Configuration File Options**

The table below contains the options available for configuring your OpenShift Container Platform *nodeconfig.yaml* file. Use this table as a reference, and then follow the section on making manual [configuration](#page-12-0) changes and substitute in whatever values you want to change.

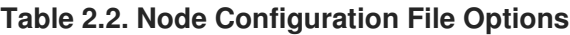

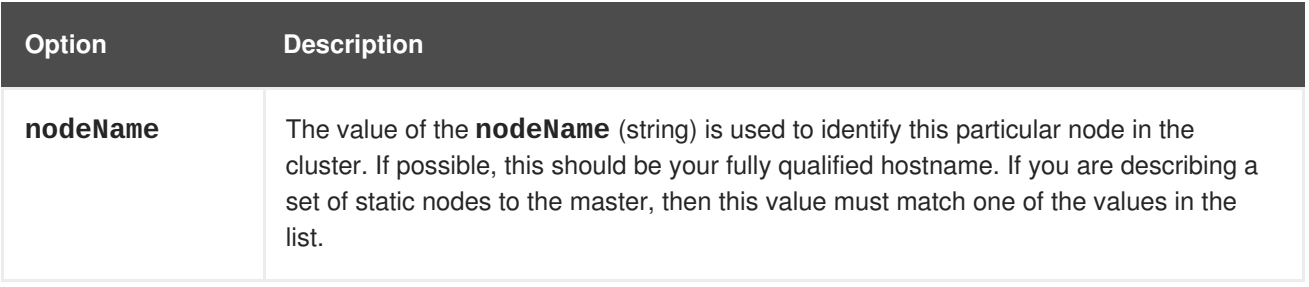

<span id="page-20-0"></span>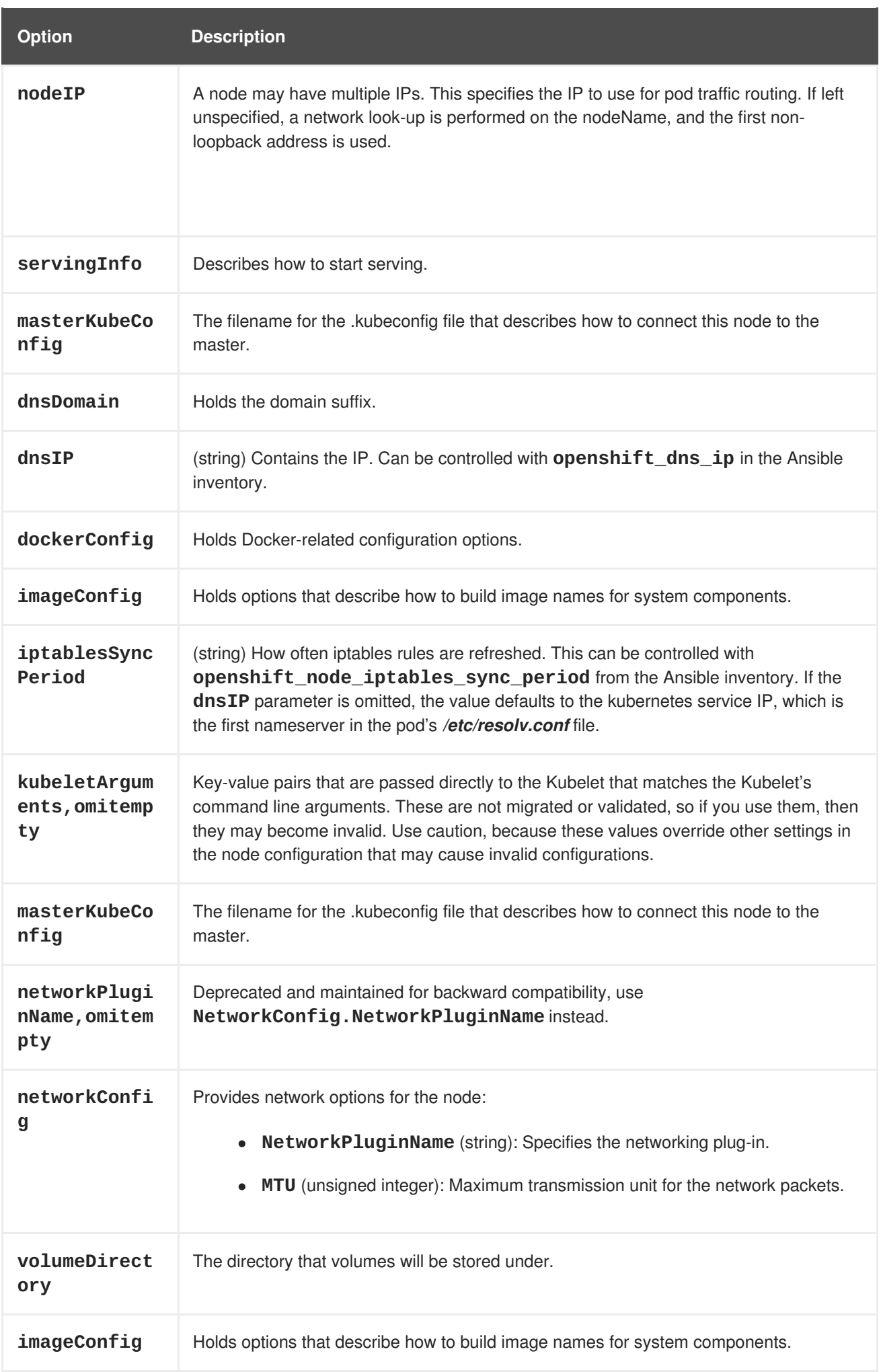

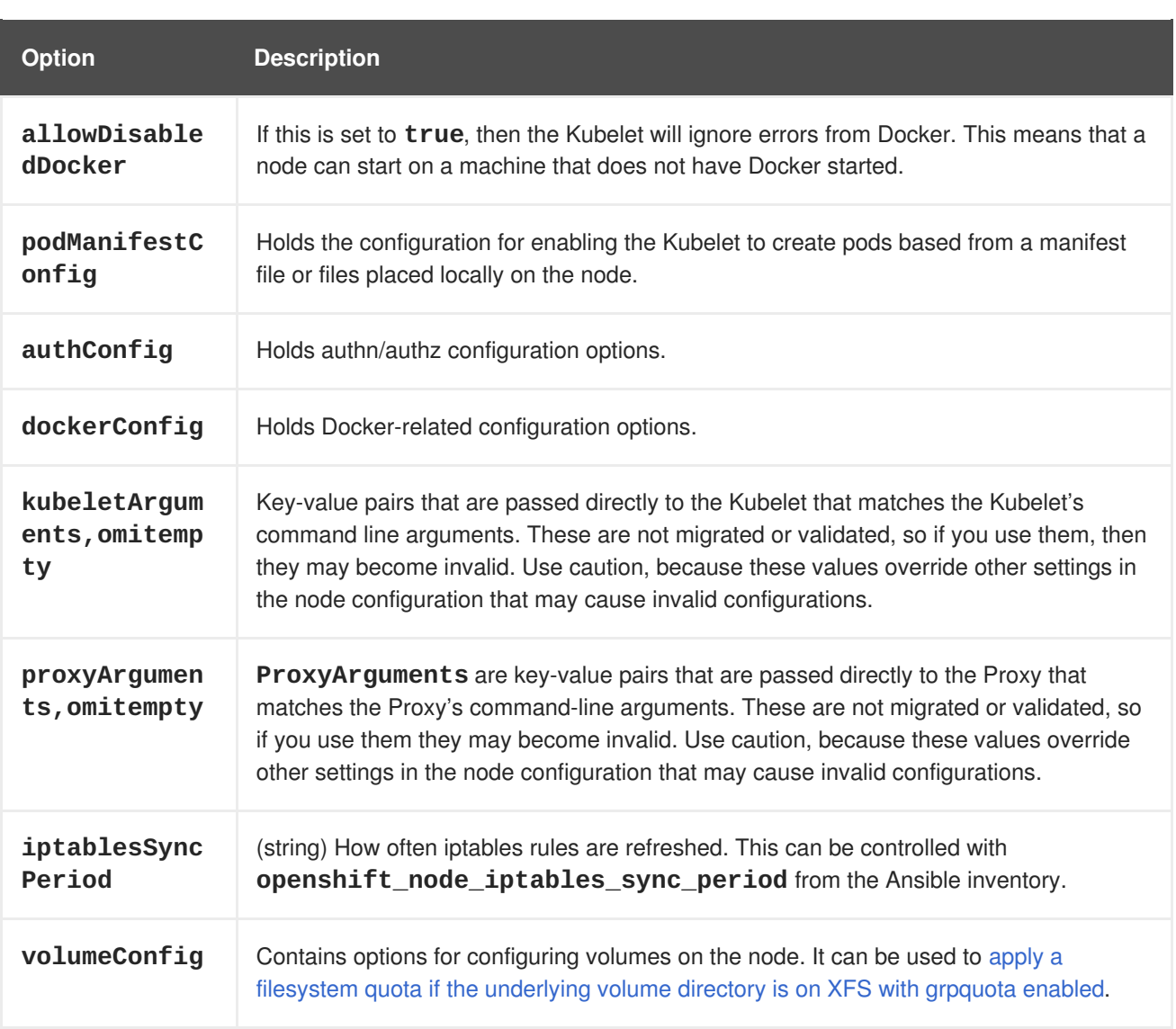

### **CHAPTER 3. USER AND ROLE MANAGEMENT**

### <span id="page-22-1"></span><span id="page-22-0"></span>**3.1. LIMITING AND MONITORING USERS AND PROJECTS**

#### <span id="page-22-2"></span>**3.1.1. Setting Limits for Users and Projects**

#### **How can I create limits for users and projects?**

You can place limits within your OpenShift cluster using [ResourceQuotas](https://access.redhat.com/documentation/en-us/openshift_container_platform/3.5/html-single/cluster_administration/#admin-guide-quota) and [LimitRanges.](https://access.redhat.com/documentation/en-us/openshift_container_platform/3.5/html-single/cluster_administration/#admin-guide-limits) These quotas and limits allow you to control pod and container limits, object counts, and compute resources. Currently, these limits and quotas only apply to projects and not to users. However, you can make a quota-like limit on how many project [requests](#page-26-0) a user can make.

#### <span id="page-22-3"></span>**Creating a quota in a project to limit the number of pods**

To create a quota in the "awesomeproject" that limits the number of pods that can be created to a maximum of 10:

1. Create a *resource-quota.yaml* file with the following contents:

```
apiVersion: v1
kind: ResourceQuota
metadata:
  name: resource-quota
spec:
  hard:
    pods: "10"
```
2. Create the quota using the file you just wrote to apply it to the "awesomeproject":

```
$ oc create -f resource-quota.yaml -n awesomeproject
```
After the quota has been in effect for a little while, you can view the usage statistics for the hard limit set on pods.

3. If required, list the quotas defined in the project to see the names of all defined quotas:

\$ oc get quota -n awesomeproject NAME AGE resource-quota 39m

4. Describe the resource quota for which you want statistics:

```
$ oc describe quota resource-quota -n awesomeproject
Name: resource-quota
Namespace: awesomeproject
Resource Used Hard
          -------- ---- ----
pods 3 10
```
5. Optionally, you can configure the quota [synchronization](https://access.redhat.com/documentation/en-us/openshift_container_platform/3.5/html-single/cluster_administration/#configuring-quota-sync-period) period, which controls how long to wait before restoring quota usage after resources are deleted.

6. If you want to remove an active quota to no longer enforce the limits of a project:

\$ oc delete quota <quota\_name>

#### <span id="page-23-0"></span>**3.1.1.1. Configuration Options**

The [procedure](#page-22-3) above is just a basic example. The following are references to all the available options for limits and quotas:

This *LimitRange* example explains all the [container](https://access.redhat.com/documentation/en-us/openshift_container_platform/3.5/html-single/cluster_administration/#container-limits) limits and pod [limits](https://access.redhat.com/documentation/en-us/openshift_container_platform/3.5/html-single/cluster_administration/#pod-limits) that you can place within your project:

```
1
2
3
4
5
Example 3.1. Limit Range Object Definition
    The name of the limit range object.
    The maximum amount of CPU that a pod can request on a node across all containers.
    The maximum amount of memory that a pod can request on a node across all containers.
    The minimum amount of CPU that a pod can request on a node across all containers.
    The minimum amount of memory that a pod can request on a node across all containers.
   apiVersion: "v1"
   kind: "LimitRange"
   metadata:
     name: "core-resource-limits" 1
   spec:
     limits:
       - type: "Pod"
         max:
            cpu: "2" 2
            memory: "1Gi" 3
         min:
            cpu: "200m" 4
            memory: "6Mi" 5
       - type: "Container"
         max:
            cpu: "2" 6
            memory: "1Gi" 7
         min:
            cpu: "100m" 8
            memory: "4Mi" 9
          default:
            cpu: "300m" 10
            memory: "200Mi" 11
         defaultRequest:
            cpu: "200m" 12
            memory: "100Mi" 13
         maxLimitRequestRatio:
            cpu: "10" 14
```
<span id="page-24-0"></span>**[6](#page-23-6) [7](#page-23-7) [8](#page-23-8) [9](#page-23-9) [10](#page-23-10) [11](#page-23-11) [12](#page-23-12) [13](#page-23-13) [14](#page-23-14)** The maximum amount of CPU that a single container in a pod can request. The maximum amount of memory that a single container in a pod can request. The minimum amount of CPU that a single container in a pod can request. The minimum amount of memory that a single container in a pod can request. The default amount of CPU that a container will be limited to use if not specified. The default amount of memory that a container will be limited to use if not specified. The default amount of CPU that a container will request to use if not specified. The default amount of memory that a container will request to use if not specified. The maximum amount of CPU burst that a container can make as a ratio of its limit over request.

For more information on how CPU and memory are measured, see Compute [Resources.](https://access.redhat.com/documentation/en-us/openshift_container_platform/3.5/html-single/developer_guide/#dev-compute-resources)

### **Example 3.2. OpenShift Container Platform Limit Range Object Definition** apiVersion: "v1" kind: "LimitRange" metadata:

```
1
2
3
    The maximum size of an image that can be pushed to an internal registry.
    The maximum number of unique image tags per image stream's spec.
    The maximum number of unique image references per image stream's status.
     name: "openshift-resource-limits"
   spec:
     limits:
       - type: openshift.io/Image
         max:
            storage: 1Gi 1
        - type: openshift.io/ImageStream
         max:
            openshift.io/image-tags: 20 2
            openshift.io/images: 30 3
```
These *ResourceQuota* examples explain all the Object [Counts](https://access.redhat.com/documentation/en-us/openshift_container_platform/3.5/html-single/cluster_administration/#sample-resource-quota-definitions) and Compute [Resources](https://access.redhat.com/documentation/en-us/openshift_container_platform/3.5/html-single/cluster_administration/#sample-resource-quota-definitions) that you can place within your project:

#### *object-counts.yaml*

```
apiVersion: v1
kind: ResourceQuota
metadata:
  name: core-object-counts
```
<span id="page-25-1"></span><span id="page-25-0"></span>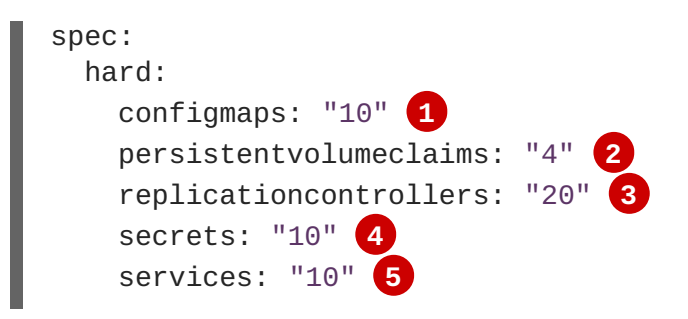

- <span id="page-25-4"></span><span id="page-25-3"></span><span id="page-25-2"></span>**[1](#page-25-0)** The total number of **ConfigMap** objects that can exist in the project.
- **[2](#page-25-1)** The total number of persistent volume claims (PVCs) that can exist in the project.
- **[3](#page-25-2)** The total number of replication controllers that can exist in the project.
- **[4](#page-25-3)** The total number of secrets that can exist in the project.
- **[5](#page-25-4)** The total number of services that can exist in the project.

#### *openshift-object-counts.yaml*

```
apiVersion: v1
kind: ResourceQuota
metadata:
 name: openshift-object-counts
spec:
 hard:
    openshift.io/imagestreams: "10" 1
```
<span id="page-25-5"></span>The total number of image streams that can exist in the project.

#### *compute-resources.yaml*

**[1](#page-25-5)**

```
apiVersion: v1
kind: ResourceQuota
metadata:
 name: compute-resources
spec:
 hard:
    pods: "4" 1
    requests.cpu: "1" 2
    requests.memory: 1Gi 3
    limits.cpu: "2" 4
    limits.memory: 2Gi 5
```
<span id="page-25-10"></span><span id="page-25-9"></span><span id="page-25-8"></span><span id="page-25-7"></span>**[1](#page-25-6)** The total number of pods in a non-terminal state that can exist in the project.

**[2](#page-25-7)** Across all pods in a non-terminal state, the sum of CPU requests cannot exceed 1 core.

**[3](#page-25-8)** Across all pods in a non-terminal state, the sum of memory requests cannot exceed 1Gi.

**[4](#page-25-9)** Across all pods in a non-terminal state, the sum of CPU limits cannot exceed 2 cores. **[5](#page-25-10)** Across all pods in a non-terminal state, the sum of memory limits cannot exceed 2Gi.

#### <span id="page-26-0"></span>**3.1.2. Limiting the Number of Projects a User Can Have**

You can limit the number of [projects](https://access.redhat.com/documentation/en-us/openshift_container_platform/3.5/html-single/cluster_administration/#limit-projects-per-user) that a user may request by categorizing users with label selectors with the **oc label** command. A label selector consists of the label name and the label value:

#### label=value

Once users are labeled, you must modify the default project [template](https://access.redhat.com/documentation/en-us/openshift_container_platform/3.5/html-single/cluster_administration/#modifying-the-template-for-new-projects) in the *master-config.yaml* file using an [admission](https://access.redhat.com/documentation/en-us/openshift_container_platform/3.5/html-single/architecture/#architecture-additional-concepts-admission-controllers) control plug-in. This allows some users to create more projects than others, and you can define different values (or levels) for each label.

#### **Limiting how many projects a user can request by defining three different privilege levels**

The label is named **level**, and the possible values are **bronze**, **silver**, **gold**, and **platinum**. Platinum users do not have a maximum number of project requests, gold users can request up to 10 projects, silver users up to 7 projects, bronze users up to 5 projects, and any users without a label are by default only allowed 2 projects.

Each user can only have one value per label. For example, a user cannot be both **gold** and **silver** for the level label. However, when configuring the *master-config.yaml* file, you could select users that have any value for a label with a wildcard; for example, **level=\***.

To define privilege levels for project requests:

1. Apply label selectors to users. For example, to apply the **level** label selector with a value of **bronze**:

\$ oc label user <user\_name> level=bronze

Repeat this step for all bronze users, and then for the other levels.

2. Optionally, verify the previous step by viewing the list of labeled users for each value:

```
$ oc get users -l level=bronze
$ oc get users -l level=silver
$ oc get users -l level=gold
$ oc get users -l level=platinum
```
If you need to remove a label from a user to make a correction:

\$ oc label user <user\_name> level-

3. Modify the *master-config.yaml* file to define project limits for this label with the numbers stated in this use case. Find the **admissionConfig** line and create the configuration below it:

```
admissionConfig:
 pluginConfig:
    ProjectRequestLimit:
      configuration:
        apiVersion: v1
        kind: ProjectRequestLimitConfig
```

```
limits:
- selector:
    level: platinum
- selector:
    level: gold
 maxProjects: 10
- selector:
    level: silver
 maxProjects: 7
- selector:
    level: bronze
 maxProjects: 5
- maxProjects: 2
```
4. Restart the master host for the changes to take effect.

\$ systemctl restart atomic-openshift-master

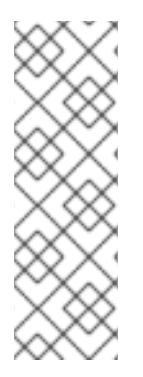

#### **NOTE**

If you use a custom project template to limit the number of projects per user, then you must ensure that you keep the modifications by including the following:

ProjectRequester = "openshift.io/requester"

Ownership is established using the **openshift.io/requester** annotation, so your custom project template must have the same annotation.

#### <span id="page-27-0"></span>**3.1.3. Controlling and Monitoring Resource Usage**

If you configure a project to have ResourceQuota restrictions, then the amount of the defined quota currently being used is stored on the ResourceQuota object itself. In that case, you could check the amount of used resources, such as CPU usage:

\$ oc get quota

However, this would not tell you what is actually being consumed. To determine what is actually being consumed, use the **oc describe** command:

\$ oc describe quota <quota-name>

Alternatively, you can set up cluster [metrics](https://access.redhat.com/documentation/en-us/openshift_container_platform/3.5/html-single/installation_and_configuration/#install-config-cluster-metrics) for more detailed statistics.

### <span id="page-27-1"></span>**3.2. DETERMINING WHICH ROLES USERS GET BY DEFAULT**

When a user first logs in, there is a default set of permissions that is applied to that user. The scope of permissions that a user can have is controlled by the [various](https://access.redhat.com/documentation/en-us/openshift_container_platform/3.5/html-single/architecture/#roles) types of roles within [OpenShift](https://access.redhat.com/documentation/en-us/openshift_container_platform/3.5/html-single/cluster_administration/#admin-guide-manage-authorization-policy):

- **ClusterRoles**
- **ClusterRoleBindings**
- **Roles** (project-scoped)

#### **RoleBindings** (project-scoped)

You may want to modify the default set of permissions. In order to do this, it's important to understand the default groups and roles assigned, and to be aware of the roles and users bound to each [project](#page-29-0) or the entire [cluster.](#page-30-0)

#### <span id="page-28-0"></span>**3.2.1. Leveraging Default Groups**

There are special groups that are assigned to users. You can target users with these groups, but you cannot modify them. These special groups are as follows:

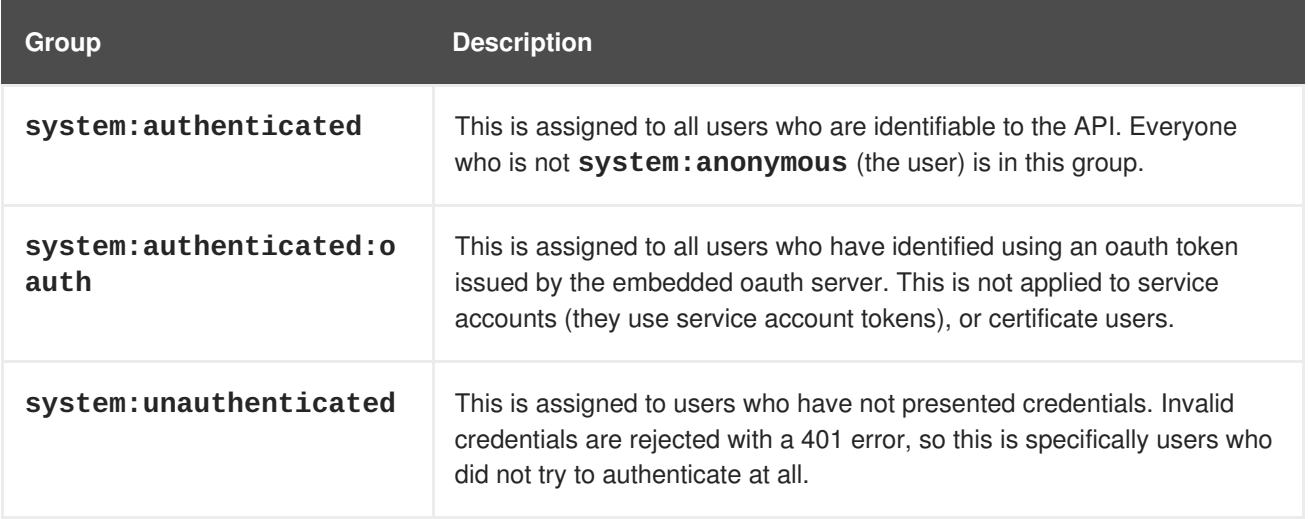

You may find it helpful to target users with the special groups listed above. For example, you could share a template with all users by granting **system:authenticated** access to the template.

The "default" permissions of users are defined by which roles are bound to the **system:authenticated** and **sytem:authenticated:oauth** groups. As mentioned above, you are not able to modify membership to these groups, but you can [change](https://access.redhat.com/documentation/en-us/openshift_container_platform/3.5/html-single/cluster_administration/#managing-role-bindings) the roles bound to these groups. For example, to bind a role to the **system:authenticated** group for all projects in the cluster:

\$ oc adm policy add-cluster-role-to-group <role> system:authenticated

Currently, by default the **system:authenticated** and **sytem:authenticated:oauth** groups receive the following roles:

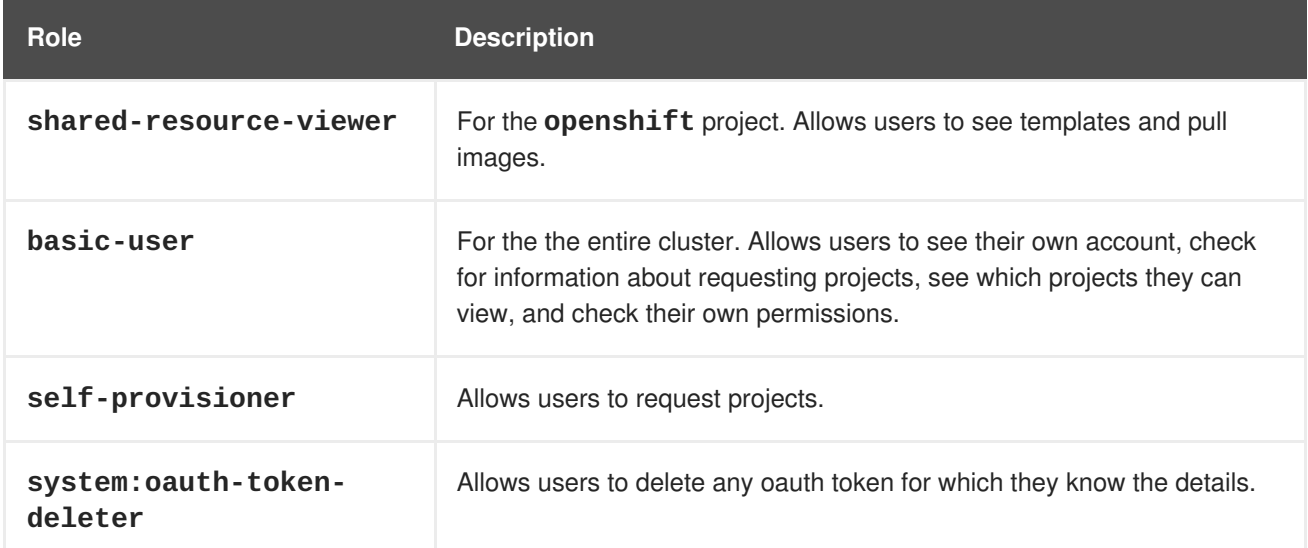

<span id="page-29-2"></span>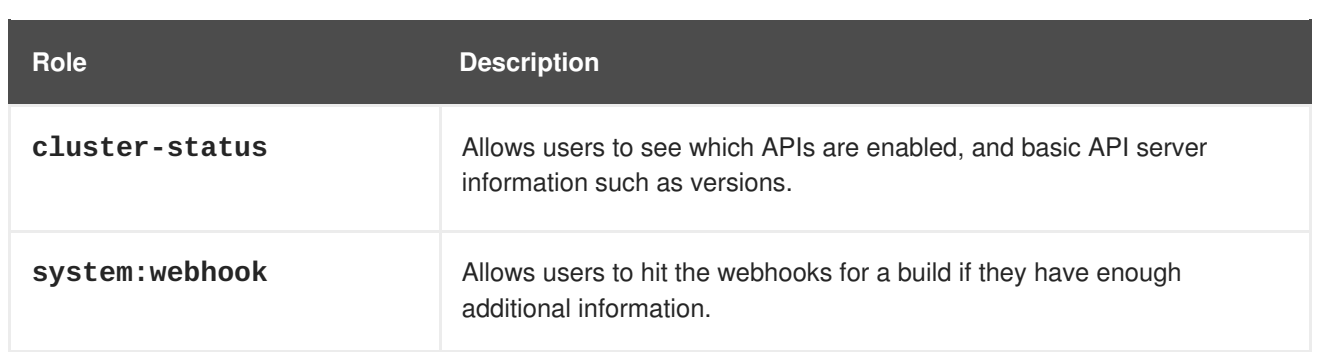

#### <span id="page-29-0"></span>**3.2.2. Viewing Roles and Users for a Project**

To view a list of all users that are bound to the project and their roles:

```
$ oc get rolebindings
NAME ROLE USERS GROUPS
SERVICE ACCOUNTS SUBJECTS
system:image-pullers /system:image-puller
system:serviceaccounts:asdfasdf4asdf
admin /admin jsmith
system:deployers /system:deployer
deployer
system:image-builders /system:image-builder
builder
```
#### <span id="page-29-1"></span>**3.2.3. Viewing Roles and Users for the Cluster**

To view a list of users and what they have access to across the entire cluster:

```
$ oc get clusterrolebindings
NAME ROLE
USERS GROUPS SERVICE
ACCOUNTS SUBJECTS
system:job-controller /system:job-controller
openshift-infra/job-controller
system:build-controller /system:build-controller
openshift-infra/build-controller
system:node-admins // /system:node-admin
system:master system:node-admins
registry-registry-role /system:registry
default/registry
system:pv-provisioner-controller /system:pv-provisioner-
controller
openshift-infra/pv-provisioner-controller
basic-users /basic-user
system:authenticated
system:namespace-controller /system:namespace-
controller
openshift-infra/namespace-controller
system:discovery-binding /system:discovery
system:authenticated, system:unauthenticated
system:build-strategy-custom-binding /system:build-strategy-
custom system:authenticated
cluster-status-binding /cluster-status
```
<span id="page-30-0"></span>system:authenticated, system:unauthenticated system:webhooks //system:webhook system:authenticated, system:unauthenticated system:gc-controller /system:gc-controller openshift-infra/gc-controller cluster-readers /cluster-reader system:cluster-readers system:pv-recycler-controller /system:pv-recyclercontroller openshift-infra/pv-recycler-controller system:daemonset-controller //system:daemonsetcontroller openshift-infra/daemonset-controller cluster-admins /cluster-admin system: admin system: cluster-admins<br>system: hpa-controller system:hpa-controller /system:hpa-controller openshift-infra/hpa-controller system:build-strategy-source-binding /system:build-strategysource source system: authenticated system:replication-controller /system:replicationcontroller openshift-infra/replication-controller system:sdn-readers //system:sdn-reader system:nodes system:build-strategy-docker-binding /system:build-strategydocker system:authenticated system:routers /system:router system:routers system:oauth-token-deleters //system:oauth-tokendeleter system:authenticated, system:unauthenticated system:node-proxiers //system:node-proxier system:nodes system:nodes /system:nodes /system:node system:nodes self-provisioners  $/$ self-provisioner system:authenticated:oauth system:service-serving-cert-controller /system:service-servingcert-controller openshift-infra/service-serving-cert-controller system:registrys / system:registry system:registries system:pv-binder-controller /system:pv-bindercontroller openshift-infra/pv-binder-controller system:build-strategy-jenkinspipeline-binding /system:build-strategyjenkinspipeline system:authenticated system:deployment-controller /system:deploymentcontroller openshift-infra/deployment-controller system:masters  $/$ system:master system:masters system:service-load-balancer-controller /system:service-loadbalancer-controller openshift-infra/service-load-balancer-controller

These commands can generate huge lists, so you may want to pipe the output into a text file that you can search through more easily.

### <span id="page-31-0"></span>**3.3. CONTROLLING USER PERMISSIONS WITH ROLES**

You can define [roles](https://access.redhat.com/documentation/en-us/openshift_container_platform/3.5/html-single/cluster_administration/#admin-guide-manage-authorization-policy) (or permissions) for a user before their initial log in so they can start working immediately. You can assign many different types of roles to users such as admin, basic-user, selfprovisioner, and cluster-reader.

For a complete list of all available roles:

\$ oc adm policy

The following section includes examples of some common operations related to adding (binding) and removing roles from users and groups. For a complete list of available local policy operations, see [Managing](https://access.redhat.com/documentation/en-us/openshift_container_platform/3.5/html-single/cluster_administration/#managing-role-bindings) Role Bindings.

#### <span id="page-31-1"></span>**3.3.1. Adding a Role to a User**

To bind a role to a user for the current project:

\$ oc adm policy add-role-to-user <role> <user\_name>

You can specify a project with the **-n** flag.

#### <span id="page-31-2"></span>**3.3.2. Removing a Role from a User**

To remove a role from a user for the current project:

\$ oc adm policy remove-role-from-user <role> <user\_name>

You can specify a project with the **-n** flag.

#### <span id="page-31-3"></span>**3.3.3. Adding a Cluster Role to a User for All Projects**

To bind a [cluster](https://access.redhat.com/documentation/en-us/openshift_container_platform/3.5/html-single/architecture/#cluster-policy-and-local-policy) role to a user for all projects:

oc adm policy add-cluster-role-to-user <role> <user\_name>

#### <span id="page-31-4"></span>**3.3.4. Removing a Cluster Role from a User for All Projects**

To remove a [cluster](https://access.redhat.com/documentation/en-us/openshift_container_platform/3.5/html-single/architecture/#cluster-policy-and-local-policy) role from a user for all projects:

\$ oc adm policy remove-cluster-role-from-user <role> <user\_name>

#### <span id="page-31-5"></span>**3.3.5. Adding a Role to a Group**

To bind a role to a specified group in the current project:

\$ oc adm policy add-role-to-group <role> <groupname>

You can specify a project with the **-n** flag.

#### <span id="page-32-0"></span>**3.3.6. Removing a Role from a Group**

To remove a role from a specified group in the current project:

\$ oc adm policy remove-role-from-group <role> <groupname>

You can specify a project with the **-n** flag.

#### <span id="page-32-1"></span>**3.3.7. Adding a Cluster Role to a Group for All Projects**

To bind a role to a specified group for all projects in the cluster:

\$ oc adm policy add-cluster-role-to-group <role> <groupname>

#### <span id="page-32-2"></span>**3.3.8. Removing a Cluster Role from a Group for All Projects**

To remove a role from a specified group for all projects in the cluster:

\$ oc adm policy remove-cluster-role-from-group <role> <groupname>

#### <span id="page-32-3"></span>**3.4. RESTRICTING ROLE BINDINGS**

By default, a project administrator can create role bindings within the project that specify any users, groups, or service accounts in the cluster as subjects of those bindings. However, the cluster administrator can define restrictions in order to allow only specific subjects.

The administrator defines these restrictions in the form of **RoleBindingRestriction** objects. An individual **RoleBindingRestriction** object is specific to a project or namespace. Role bindings in a namespace are restricted by the **RoleBindingRestriction** objects in that namespace. Restrictions on subjects are enforced as follows:

- 1. If no **RoleBindingRestriction** object exists within a particular namespace, then no restrictions are enforced in that namespace (for example, any subject is allowed).
- 2. If any **RoleBindingRestriction** object in the namespace matches a subject, then that subject is allowed.
- 3. If one or more **RoleBindingRestriction** objects exist in the namespace, but none matches a given subject, then that subject is not allowed.

Each **RoleBindingRestriction** object can match subjects of one type: users, groups, or service accounts. Users can be matched by name, label selector, or group membership. Groups can be matched by name or label selector. Service accounts can be matched by name or namespace.

Role binding restrictions are enforced by the **RestrictSubjectBindings** admission control plug-in, which is disabled by default. To enable it, add the following stanza to the *master-config.yaml* file:

```
admissionConfig:
  pluginConfig:
    openshift.io/RestrictSubjectBindings:
```
configuration: apiversion: v1 kind: DefaultAdmissionConfig

Restart the OpenShift Container Platform master for the change to take effect:

```
# systemctl restart atomic-openshift-master
```
The following example creates a role binding restriction that permits role bindings that have matching users as subjects:

#### **Example Role Binding Restriction Matching Users**

```
$ oc create -f - -n group1 <<EOF
apiVersion: v1
kind: RoleBindingRestriction
metadata:
  name: match-users
spec:
  userrestriction: 1
    users: 2
    - john
    - jane
    groups: 3
    - group1
    labels: 4
    - mvp: true
EOF
rolebindingrestriction "match-users" created
```
- <span id="page-33-3"></span><span id="page-33-2"></span>**[1](#page-33-0)** Match against user subjects. A **RoleBindingRestriction** specification must specify exactly one of **userrestriction**, **grouprestriction**, or **serviceaccountrestriction**.
- **[2](#page-33-1)** Match any user with the name **john** or **jane**.

**[3](#page-33-2)** Match any user that is in the **group1** group.

**[4](#page-33-3)** Match any user that matches the specified label selector.

With the foregoing **RoleBindingRestriction**, role bindings with the subject **john** or **jane** will be allowed. Role bindings with subjects that are members of the **group1** group, or that match the specified label, will also be allowed. The admission control plug-in will prohibit bindings with any subject that is not matched by some **RoleBindingRestriction** in the namespace:

#### **Example of RoleBindingRestriction Enforcement**

```
$ oc adm policy add-role-to-user view joe -n group1
Error from server: rolebindings "view" is forbidden: rolebindings to User
"joe" are not allowed in project "group1"
$ oc adm policy add-role-to-user view john jane -n group1
$ oc get rolebindings/view -n group1
NAME ROLE USERS GROUPS SERVICE ACCOUNTS SUBJECTS
view /view john, jane
```
The following example creates a role binding restriction that permits role bindings with the group **group2** as the subject:

#### **Example Role Binding Restriction Matching Groups**

```
1
2
   Match against group subjects.
   Match any group with the name group2.
  $ oc create -f - -n group2 <<EOF
  apiVersion: v1
  kind: RoleBindingRestriction
  metadata:
    name: match-groups
  spec:
    grouprestriction: 1
      groups:
      - group2 2
      labels:
      - division: four 3
  EOF
  rolebindingrestriction "match-groups" created
```
<span id="page-34-2"></span>**[3](#page-34-2)** Match any group that matches the specified label selector.

#### **Example Role Binding Restriction Matching Service Accounts**

```
1
   Match against service account subjects.
  $ oc create -f - -n group2 <<EOF
  apiVersion: v1
  kind: RoleBindingRestriction
  metadata:
    name: match-sa
  spec:
    serviceaccountrestriction: 1
      serviceaccounts:
      - name: service_account_name1
        namespace: namespace1 2
      - name: service_account_name2
        namespace: "" 3
      namespaces:
      - namespace2 4
  EOF
  rolebindingrestriction "match-sa" created
```
<span id="page-34-6"></span><span id="page-34-5"></span>**[2](#page-34-4)** Match any service account with the name **service\_account\_name1** in the namespace called **namespace1**.

**[3](#page-34-5)** Match any service account with the name **service\_account\_name2** in the same namespace as the **RoleBindingRestriction** object.

**[4](#page-34-6)** Match any service account in the **namespace2** namespace.

### <span id="page-35-0"></span>**3.5. SHARING TEMPLATES FOR USE IN PROJECTS ACROSS THE CLUSTER**

Templates are project-scoped resources, so you cannot create them to be readily available at a cluster level. The easiest way to share templates across the entire cluster is with the **openshift** project, which by default is already set up to share templates. The templates can be annotated, and are displayed in the web console where users can access them. Users have **get** access only to the templates and images in this project, via the **shared-resource-viewer** role.

The **shared-resource-viewer** role exists to allow templates to be shared across project boundaries. Users with this role have the ability to see all existing templates and pull images from that project. However, the user still needs to know which project to look in, because they will not be able to view the project in their **oc get projects** list.

By default, this role is granted to the **system:authenticated** group in the **openshift** project. This allows users to process the specified template from the **openshift** project and create the items in the current project:

\$ oc process openshift//<template-name> | oc create -f -

You can also add the registry viewer role to a user, allowing them to view and pull images from a project:

\$ oc policy add-role-to-user registry-viewer <user-name>

### <span id="page-35-1"></span>**3.6. CREATING A CLUSTER ADMINISTRATOR USER**

Cluster administrator is a very powerful role, which has ultimate control within the cluster, including the power to destroy that cluster. You can grant this role to other users if they absolutely need to have ultimate control. However, you may first want to examine the other available roles if you do not want to create such a powerful user. For example, **admin** is a constrained role that has the power to do many things inside of their project, but cannot affect (or destroy) the entire cluster.

#### <span id="page-35-2"></span>**3.6.1. Creating an Administrator Within a Project**

To create a basic administrator role within a project:

\$ oc adm policy add-role-to-user admin <user\_name> -n <project\_name>

#### <span id="page-35-3"></span>**3.6.2. Creating a Cluster Administrator**

To create a cluster administrator with ultimate control over the cluster:

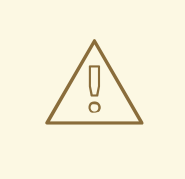

#### **WARNING**

Be very careful when granting cluster administrator role to a user. Ensure that the user truly needs that level of power within the cluster. When OpenShift is first installed, a certificate based user is created and the credentials are saved in *admin.kubeconfig.* This cluster administrator user can do absolutely anything to any resource on the entire cluster, which can result in destruction if not used carefully.

\$ oc adm policy add-cluster-role-to-user cluster-admin <user\_name>

## **CHAPTER 4. AUTHENTICATION**

### <span id="page-37-1"></span><span id="page-37-0"></span>**4.1. OVERVIEW**

OpenShift Container Platform supports many different authentication methods, as defined in Configuring [Authentication:](https://access.redhat.com/documentation/en-us/openshift_container_platform/3.5/html-single/installation_and_configuration/#install-config-configuring-authentication)

- Basic [Authentication](#page-38-1) (Remote)
- **[Request](#page-41-0) Header**
- [Keystone](#page-43-2)
- [LDAP](#page-45-0)
- **•** [GitHub](#page-48-0)

### <span id="page-37-2"></span>**4.2. BASIC AUTHENTICATION (REMOTE)**

Basic Authentication is a generic backend integration mechanism that allows users to log in to OpenShift Container Platform with credentials validated against a remote identity provider.

#### **CAUTION**

Basic Authentication must use an HTTPS connection to the remote server in order to prevent potential snooping of the user ID and password, and to prevent man-in-the-middle attacks.

With **BasicAuthPasswordIdentityProvider** configured, users send their user name and password to OpenShift Container Platform, which then validates those credentials against a remote server by making a server-to-server request, passing the credentials as a Basic Auth header. This requires users to send their credentials to OpenShift Container Platform during login.

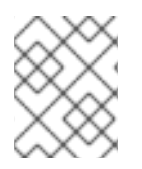

#### **NOTE**

This only works for user name/password login mechanisms, and OpenShift Container Platform must be able to make network requests to the remote authentication server.

#### <span id="page-37-3"></span>**4.2.1. Configuring Authentication on the Master**

- 1. If you have:
	- Already completed the installation of Openshift, then copy the */etc/origin/master/masterconfig.yaml* file into a new directory; for example:

\$ mkdir basicauthconfig; cp master-config.yaml basicauthconfig

Not yet installed OpenShift Container Platform, then start the OpenShift Container Platform API server, specifying the hostname of the (future) OpenShift Container Platform master and a directory to store the configuration file created by the start command:

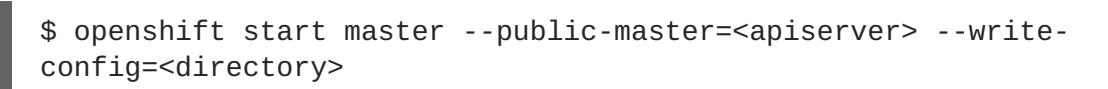

<span id="page-38-1"></span>For example:

```
$ openshift start master --public-
master=https://myapiserver.com:8443 --write-
config=basicauthconfig
```
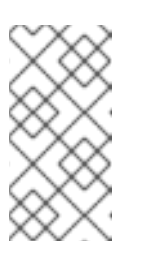

#### **NOTE**

If you are installing with Ansible, then you must add the **identityProvider** configuration to the Ansible playbook. If you use the following steps to modify your configuration manually after installing with Ansible, then you will lose any modifications whenever you re-run the install tool or upgrade.

- 2. Edit the new *master-config.yaml* file's **identityProviders** stanza.
- 3. Copy the example **[BasicAuthPasswordIdentityProvider](https://access.redhat.com/documentation/en-us/openshift_container_platform/3.5/html-single/installation_and_configuration/#basic-auth-example-config)** configuration and paste it to replace the existing stanza.
- 4. Make the following modifications to the **identityProviders** stanza:
	- a. Set the provider **name** to something unique and relevant to your deployment. This name is prefixed to the returned user ID to form an identity name.
	- b. If required, set **[mappingMethod](https://access.redhat.com/documentation/en-us/openshift_container_platform/3.5/html-single/installation_and_configuration/#mapping-identities-to-users)** to control how mappings are established between the provider's identities and user objects.
	- c. Specify the HTTPS **url** to use to connect to a server that accepts credentials in Basic authentication headers.
	- d. Optionally, set the **ca** to the certificate bundle to use in order to validate server certificates for the configured URL, or leave it empty to use the system-trusted roots.
	- e. Optionally, remove or set the **certFile** to the client certificate to present when making requests to the configured URL.
	- f. If **certFile** is specified, then you must set the **keyFile** to the key for the client certificate.
- 5. Save your changes and close the file.
- 6. Start the OpenShift Container Platform API server, specifying the configuration file you just modified:

```
$ openshift start master --config=<path/to/modified/config>/master-
config.yaml
```
Once configured, any user logging in to the OpenShift Container Platform web console will be prompted to log in using their Basic authentication credentials.

#### <span id="page-38-0"></span>**4.2.2. Troubleshooting**

The most common issue relates to network connectivity to the backend server. For simple debugging, run **curl** commands on the master. To test for a successful login, replace the **<user>** and **<password>** in the following example command with valid credentials. To test an invalid login, replace them with false credentials.

```
curl --cacert /path/to/ca.crt --cert /path/to/client.crt --key
/path/to/client.key -u <user>:<password> -v
https://www.example.com/remote-idp
```
#### **Successful responses**

A **200** status with a **sub** (subject) key indicates success:

```
{"sub":"userid"}
```
The subject must be unique to the authenticated user, and must not be able to be modified.

A successful response may optionally provide additional data, such as:

A display name using the **name** key:

{"sub":"userid", "name": "User Name", ...}

An email address using the **email** key:

{"sub":"userid", "email":"user@example.com", ...}

A preferred user name using the **preferred\_username** key:

{"sub":"014fbff9a07c", "preferred\_username":"bob", ...}

The **preferred\_username** key is useful when the unique, unchangeable subject is a database key or UID, and a more human-readable name exists. This is used as a hint when provisioning the OpenShift Container Platform user for the authenticated identity.

#### **Failed responses**

- A **401** response indicates failed authentication.
- A non-**200** status or the presence of a non-empty "error" key indicates an error: **{"error":"Error message"}**

#### <span id="page-39-0"></span>**4.2.3. Verifying Users**

Once one or more users have logged in, you can run **oc get users** to view a list of users and verify that users were created successfully.

From here, you might want to learn how to [control](#page-31-0) user roles.

### <span id="page-39-1"></span>**4.3. REQUEST HEADER AUTHENTICATION**

Configuring Request Header authentication allows users to log in to OpenShift Container Platform using request header values, such as **X-Remote-User**. It is typically used in combination with an authenticating proxy, which authenticates the user and then provides OpenShift Container Platform with the user's identity via a request header value. This is similar to how the remote user plug-in in OpenShift Enterprise 2 allowed [administrators](https://access.redhat.com/documentation/en-US/OpenShift_Enterprise/2/html/Deployment_Guide/Configuring_OpenShift_Enterprise_Authentication.html) to provide Kerberos, LDAP, and many other forms of enterprise authentication. The benefit of this configuration is that user credentials can be handled by the proxy and never seen by OpenShift.

The proxy must be able to make network requests to the OpenShift Container Platform server. Unauthenticated login attempts are redirected to a configured proxy URL. The proxy can authenticate browser clients regardless of how it is configured, but it must (currently) use either Basic Auth or Kerberos in order to work with the **oc** CLI tooling.

For users to authenticate using this identity provider, they must access *https://<master>/oauth/authorize* via an authenticating proxy. You can configure the OAuth server to redirect unauthenticated requests to the proxy.

#### <span id="page-40-0"></span>**4.3.1. Configuring Authentication on the Master**

- 1. If you have:
	- Already completed the installation of Openshift, then copy the */etc/origin/master/masterconfig.yaml* file into a new directory; for example:

```
$ mkdir reqheadauthconfig; cp master-config.yaml
reqheadauthconfig
```
• Not yet installed OpenShift Container Platform, then start the OpenShift Container Platform API server, specifying the hostname of the (future) OpenShift Container Platform master and a directory to store the configuration file created by the start command:

```
$ openshift start master --public-master=<apiserver> --write-
config=<directory>
```
For example:

```
$ openshift start master --public-
master=https://myapiserver.com:8443 --write-
config=reqheadauthconfig
```
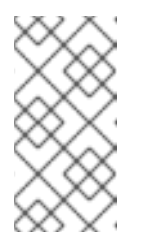

#### **NOTE**

If you are installing with Ansible, then you must add the **identityProvider** configuration to the Ansible playbook. If you use the following steps to modify your configuration manually after installing with Ansible, then you will lose any modifications whenever you re-run the install tool or upgrade.

- 2. Edit the new *master-config.yaml* file's **identityProviders** stanza.
- 3. View the example **[RequestHeaderIdentityProvider](https://access.redhat.com/documentation/en-us/openshift_container_platform/3.5/html-single/installation_and_configuration/#reqhead-auth-example-config)** configuration and use it as a guide to replace the existing stanza.
- 4. Modify the **identityProviders** stanza based on which headers you plan to pass in.
	- a. Set the provider **name** to something unique and relevant to your deployment. This name is prefixed to the returned user ID to form an identity name.
	- b. If required, set **[mappingMethod](https://access.redhat.com/documentation/en-us/openshift_container_platform/3.5/html-single/installation_and_configuration/#mapping-identities-to-users)** to control how mappings are established between the provider's identities and user objects.
	- c. Set the **challenge** parameter to **true** to redirect unauthenticated requests from clients expecting **WWW-Authenticate** challenges.
- <span id="page-41-0"></span>d. Set the **provider.challengeURL** parameter to the proxy URL to which to send clients expecting **WWW-Authenticate** challenges, like the **oc** CLI client. This parameter can include the **\${url}** and **[\\${query}](https://access.redhat.com/documentation/en-us/openshift_container_platform/3.5/html-single/installation_and_configuration/#RequestHeaderIDP-urlquerytokens)** tokens in the query portion of the URL.
- e. Set the **login** parameter to **true** to redirect unauthenticated requests from clients expecting login flows.
- f. Set the **provider.loginURL** parameter to the proxy URL to which to send clients expecting login flows, like web browser clients. This parameter can include the **\${url}** and **[\\${query}](https://access.redhat.com/documentation/en-us/openshift_container_platform/3.5/html-single/installation_and_configuration/#RequestHeaderIDP-urlquerytokens)** tokens in the query portion of the URL.
- g. Set the **clientCA** parameter to the certificate bundle to use to check incoming requests for a valid client certificate before the request's headers are checked for a user name.

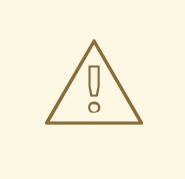

#### **WARNING**

If you expect unauthenticated requests to reach the OAuth server, a **clientCA** parameter (and optionally, **clientCommonNames**) should be set for this identity provider. Otherwise, any direct request to the OAuth server can impersonate any identity from this provider, merely by setting a request header.

- h. Optionally, set the **clientCommonNames** parameter to a list of Common Names (**cn**). If set, a valid client certificate with a Common Name (**cn**) in the specified list must be presented before the request headers are checked for user names. If empty, then any Common Name is allowed. This must be used in combination with **clientCA**.
- i. Set the **headers** parameter to the header names to check, in order, for the user identity. The first header containing a value is used as the identity. This parameter is required and is case-insensitive.
- j. Optionally, set the **emailHeaders** parameter to the header names to check, in order, for an email address. The first header containing a value is used as the email address. This parameter is case-insensitive.
- k. Optionally, set the **nameHeaders** parameter to the header names to check, in order, for a display name. The first header containing a value is used as the display name. This parameter is case-insensitive.
- l. Optionally, set the **preferredUsernameHeaders** parameter to the header names to check, in order, for a preferred user name (if different than the immutable identity determined from the headers specified in **headers**). The first header containing a value is used as the preferred user name when provisioning. This parameter is case-insensitive.
- 5. Save your changes and close the file.
- 6. Start the OpenShift Container Platform API server, specifying the configuration file you just modified:

\$ openshift start master --config=<path/to/modified/config>/masterconfig.yaml

Once configured, any user logging in to the OpenShift Container Platform web console will be redirected to the authenticating proxy, which will authenticate the user.

#### <span id="page-42-0"></span>**4.3.2. Creating Users with Request Header Authentication**

You do not create users in OpenShift Container Platform when integrating with an external authentication provider, such as the system that the proxy server is using as an authentication server. That server is the system of record, meaning that users are defined there, and any user with a valid user name for the configured authentication server can log in.

To add a user to OpenShift Container Platform, the user must exist on the system the proxy is using as an authentication server, and if required you must add the users to that system.

#### <span id="page-42-1"></span>**4.3.3. Verifying Users**

Once one or more users have logged in, you can run **oc get users** to view a list of users and verify that users were created successfully.

From here, you might want to examine [configuring](https://access.redhat.com/documentation/en-us/openshift_container_platform/3.5/html-single/installation_and_configuration/#setting-up-for-ldap-failover) LDAP failover for an example of Request Header authentication in use with Apache. You can also learn how to [control](#page-31-0) user roles.

### <span id="page-42-2"></span>**4.4. KEYSTONE AUTHENTICATION**

[Keystone](http://docs.openstack.org/developer/keystone/) is an OpenStack project that provides identity, token, catalog, and policy services. You can integrate your OpenShift Container Platform cluster with Keystone to enable shared authentication with an OpenStack Keystone v3 server configured to store users in an internal database. Once configured, this configuration allows users to log in to OpenShift Container Platform with their Keystone credentials.

#### <span id="page-42-3"></span>**4.4.1. Configuring Authentication on the Master**

- 1. If you have:
	- Already completed the installation of Openshift, then copy the **/etc/origin/master/master***config.yaml* file into a new directory; for example:

```
$ cd /etc/origin/master
$ mkdir keystoneconfig; cp master-config.yaml keystoneconfig
```
Not yet installed OpenShift Container Platform, then start the OpenShift Container Platform API server, specifying the hostname of the (future) OpenShift Container Platform master and a directory to store the configuration file created by the start command:

```
$ openshift start master --public-master=<apiserver> --write-
config=<directory>
```
For example:

```
$ openshift start master --public-
master=https://myapiserver.com:8443 --write-config=keystoneconfig
```
<span id="page-43-2"></span><span id="page-43-1"></span>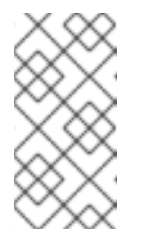

#### **NOTE**

If you are installing with Ansible, then you must add the **identityProvider** configuration to the Ansible playbook. If you use the following steps to modify your configuration manually after installing with Ansible, then you will lose any modifications whenever you re-run the install tool or upgrade.

- 2. Edit the new *keystoneconfig/master-config.yaml* file's **identityProviders** stanza.
- 3. Copy the example **[KeystonePasswordIdentityProvider](https://access.redhat.com/documentation/en-us/openshift_container_platform/3.5/html-single/installation_and_configuration/#KeystonePasswordIdentityProvider)** configuration and paste it to replace the existing stanza.
- 4. Make the following modifications to the **identityProviders** stanza:
	- a. Change the provider **name** ("my\_keystone\_provider") to match your Keystone server. This name is prefixed to provider user names to form an identity name.
	- b. If required, change **[mappingMethod](https://access.redhat.com/documentation/en-us/openshift_container_platform/3.5/html-single/installation_and_configuration/#mapping-identities-to-users)** to control how mappings are established between the provider's identities and user objects.
	- c. Change the **domainName** to the domain name of your OpenStack Keystone server. In Keystone, user names are domain-specific. Only a single domain is supported.
	- d. Specify the **url** to use to connect to your OpenStack Keystone server.
	- e. Optionally, change the **ca** to the certificate bundle to use in order to validate server certificates for the configured URL.
	- f. Optionally, change the **certFile** to the client certificate to present when making requests to the configured URL.
	- g. If **certFile** is specified, then you must change the **keyFile** to the key for the client certificate.
- 5. Save your changes and close the file.
- 6. Start the OpenShift Container Platform API server, specifying the configuration file you just modified:

```
$ openshift start master --config=<path/to/modified/config>/master-
config.yaml
```
Once configured, any user logging in to the OpenShift Container Platform web console will be prompted to log in using their Keystone credentials.

#### <span id="page-43-0"></span>**4.4.2. Creating Users with Keystone Authentication**

You do not create users in OpenShift Container Platform when integrating with an external authentication provider, such as, in this case, Keystone. Keystone is the system of record, meaning that users are defined in a Keystone database, and any user with a valid Keystone user name for the configured authentication server can log in.

To add a user to OpenShift Container Platform, the user must exist in the Keystone database, and if required you must create a new Keystone account for the user.

#### <span id="page-44-0"></span>**4.4.3. Verifying Users**

Once one or more users have logged in, you can run **oc get users** to view a list of users and verify that users were created successfully:

### <span id="page-44-3"></span>**[1](#page-44-3) Example 4.1. Output of oc get users command** \$ oc get users NAME UID UID SAN THE FULL NAME IDENTITIES bobsmith a0c1d95c-1cb5-11e6-a04a-002186a28631 Bob Smith keystone:bobsmith **1** Identities in OpenShift Container Platform are comprised of the identity provider name prefixed to the Keystone user name.

From here, you might want to learn how to [control](#page-31-0) user roles.

### <span id="page-44-1"></span>**4.5. LDAP AUTHENTICATION**

LDAP uses bind operations to authenticate applications, and you can integrate your OpenShift Container Platform cluster to use LDAPv3 authentication. Configuring LDAP authentication allows users to log in to OpenShift Container Platform with their LDAP credentials.

During authentication, the LDAP directory is searched for an entry that matches the provided user name. If a single unique match is found, a simple bind is attempted using the distinguished name (DN) of the entry plus the provided password.

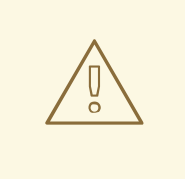

#### **WARNING**

The basic authentication configuration covered by this topic is not enough to create a secure LDAP authentication solution for OpenShift Container Platform. It has a single point of failure, meaning that if the single LDAP authentication server became unavailable then all OpenShift Container Platform operations requiring authentication would also be unavailable.

Additionally, this basic configuration has no access control of its own; all LDAP users matching the configured filter are able to log into OpenShift Container Platform.

With the SSSD [failover](https://access.redhat.com/documentation/en-us/openshift_container_platform/3.5/html-single/installation_and_configuration/#setting-up-for-ldap-failover) setup, FreeIPA and Active Directory can also set rules to specifically restrict which users can and cannot access OpenShift Container Platform.

The following advanced topic begin where this basic LDAP authentication topic ends and describe [configuring](https://access.redhat.com/documentation/en-us/openshift_container_platform/3.5/html-single/installation_and_configuration/#setting-up-for-ldap-failover) LDAP failover.

#### <span id="page-44-2"></span>**4.5.1. Configuring Authentication on the Master**

- <span id="page-45-0"></span>1. If you have:
	- Already completed the installation of Openshift, then copy the */etc/origin/master/masterconfig.yaml* file into a new directory; for example:

```
$ cd /etc/origin/master
$ mkdir ldapconfig; cp master-config.yaml ldapconfig
```
Not yet installed OpenShift Container Platform, then start the OpenShift Container Platform API server, specifying the hostname of the (future) OpenShift Container Platform master and a directory to store the configuration file created by the start command:

```
$ openshift start master --public-master=<apiserver> --write-
config=<directory>
```
For example:

```
$ openshift start master --public-
master=https://myapiserver.com:8443 --write-config=ldapconfig
```
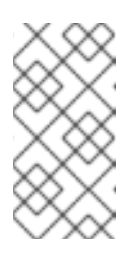

#### **NOTE**

If you are installing with Ansible, then you must add the **identityProvider** configuration to the Ansible playbook. If you use the following steps to modify your configuration manually after installing with Ansible, then you will lose any modifications whenever you re-run the install tool or upgrade.

- 2. Edit the new *master-config.yaml* file's **identityProviders** stanza.
- 3. Copy the example **[LDAPPasswordIdentityProvider](https://access.redhat.com/documentation/en-us/openshift_container_platform/3.5/html-single/installation_and_configuration/#ldap-example-config)** configuration and paste it to replace the existing stanza.
- 4. Make the following modifications to the **identityProviders** stanza:
	- a. Change the provider **name** ("my\_ldap\_provider") to something unique and relevant to your deployment. This name is prefixed to the returned user name to form an identity name.
	- b. If required, change **[mappingMethod](https://access.redhat.com/documentation/en-us/openshift_container_platform/3.5/html-single/installation_and_configuration/#mapping-identities-to-users)** to control how mappings are established between the provider's identities and user objects.
	- c. Change **id** to the attribute to use as the identity, which must be unique and immutable within the identity provider. This option can accept multiple attributes. If more than one is specified, they will be checked in order and the first non-empty attribute will be used. At least one attribute is required. If none of the listed attribute have a value, then authentication fails.
	- d. Change **email** to the attribute to use as the email address. This option can accept multiple attributes. If more than one is specified, they will be checked in order and the first non-empty attribute will be used.
	- e. Change **name** to the attribute to use as the display name. This option can accept multiple attributes. If more than one is specified, they will be checked in order and the first non-empty attribute will be used.
	- f. Optionally, change **preferredUsername** to the attribute to use as the preferred OpenShift

Container Platform user name when provisioning a user for this identity. If unspecified, the id attribute is used as the preferred user name. This option can accept multiple attributes. If more than one is specified, they will be checked in order and the first non-empty attribute will be used.

The attribute you select as the **preferredUsername** should still be unique, even within the identity provider. The **preferredUsername** attribute is only used when provisioning the user for the initial login. Afterward, the existing OpenShift Container Platform user is looked up by their identity provider ID, in case the **preferredUsername** attribute changes.

Using **preferredUsername** is helpful when the immutable **id** attribute is not a humanrecognizable value, and there is another attribute with a value that is more recognizable to the user. For example, if the **id** is something like "e43adf8cc243", you could set **preferredUsername** to **login**, which could have potentially muteable values, such as "bobsmith".

- g. Change the **ca** to the certificate bundle to use in order to validate server certificates for the configured URL. If empty, system trusted roots are used. This setting only applies if **insecure: false**. If the LDAP server requires a different certificate chain, this attribute should contain the filesystem path of that certificate or certificate bundle.
- h. If required, modify the **insecure** parameter. The default is **false**, and this must be **false** when using **ldaps://** URLs. When **false**, **ldaps://** URLs connect using TLS, and **ldap://** URLs are upgraded to TLS. When **true**, no TLS connection is made to the server, however, setting this to **true** creates an invalid configuration for LDAP.
- i. Define an RFC 2255 URL that specifies the LDAP host and search [parameters](https://access.redhat.com/documentation/en-us/openshift_container_platform/3.5/html-single/installation_and_configuration/#ldap-url) to use.
- 5. Save your changes and close the file.
- 6. Start the OpenShift Container Platform API server, specifying the configuration file you just modified:

\$ openshift start master --master-config= <path/to/modified/config>/master-config.yaml

Once configured, any user logging in to the OpenShift Container Platform web console will be prompted to log in using their LDAP credentials.

#### <span id="page-46-0"></span>**4.5.2. Creating Users with LDAP Authentication**

You do not create users in OpenShift Container Platform when integrating with an external authentication provider, such as, in this case, LDAP. LDAP is the system of record, meaning that users are defined in LDAP, and any user with a valid LDAP ID for the configured authentication server can log in.

To add a user to OpenShift Container Platform, the user must exist in the LDAP system, and if required you must create a new LDAP account for the user.

#### <span id="page-46-1"></span>**4.5.3. Verifying Users**

Once one or more users have logged in, you can run **oc get users** to view a list of users and verify that users were created successfully:

**Example 4.2. Output of oc get users command**

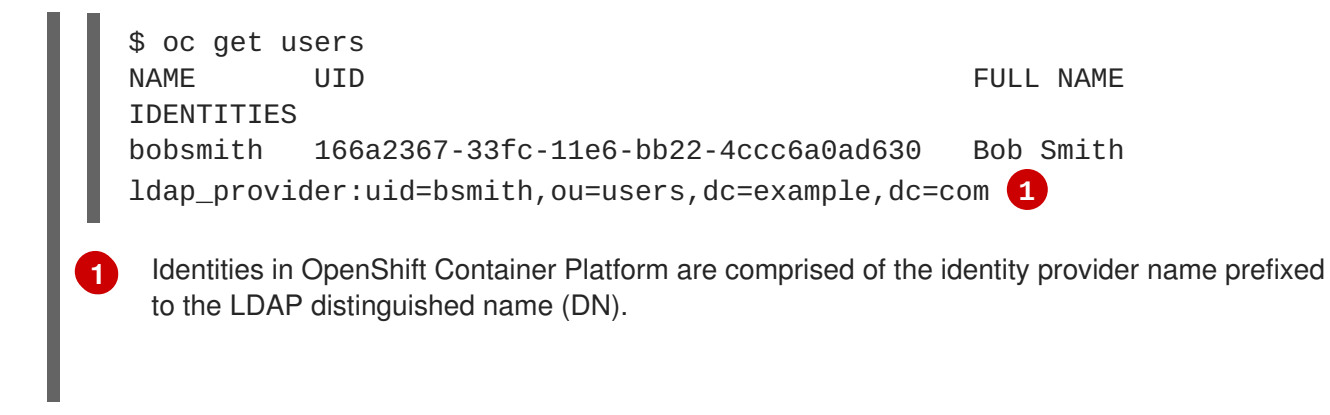

<span id="page-47-3"></span>From here, you might want to learn how to [control](#page-31-0) user roles.

### <span id="page-47-0"></span>**4.6. GITHUB AUTHENTICATION**

GitHub uses OAuth, and you can integrate your OpenShift Container Platform cluster to use that OAuth authentication. OAuth basically facilitates a token exchange flow.

Configuring GitHub authentication allows users to log in to OpenShift Container Platform with their GitHub credentials. To prevent anyone with any GitHub user ID from logging in to your OpenShift Container Platform cluster, you can restrict access to only those in specific GitHub organizations.

#### <span id="page-47-1"></span>**4.6.1. Registering the Application on GitHub**

- 1. On GitHub, click [Settings](https://github.com/settings/profile) → OAuth [application](https://github.com/settings/applications)[s](https://github.com/settings/applications/new) → Developer [applications](https://github.com/settings/developers) → Register an application to navigate to the page for a new OAuth [application](https://github.com/settings/applications/new).
- 2. Type an application name. For example: **My OpenShift Install**
- 3. Type a homepage URL. For example: **<https://myapiserver.com:8443>**
- 4. Optionally, type an application description.
- 5. Type the authorization callback URL, where the end of the URL contains the identity provider **name** (defined in the **identityProviders** stanza of the *master [configuration](https://access.redhat.com/documentation/en-us/openshift_container_platform/3.5/html-single/installation_and_configuration/#install-config-master-node-configuration) file*, which you configure in the next section of this topic):

<apiserver>/oauth2callback/<identityProviderName>

For example:

https://myapiserver.com:8443/oauth2callback/github/

6. Click **Register application**. GitHub provides a Client ID and a Client Secret. Keep this window open so you can copy these values and paste them into the master configuration file.

#### <span id="page-47-2"></span>**4.6.2. Configuring Authentication on the Master**

- 1. If you have:
	- Already completed the installation of Openshift, then copy the */etc/origin/master/masterconfig.yaml* file into a new directory; for example:

\$ cd /etc/origin/master

<span id="page-48-0"></span>\$ mkdir githubconfig; cp master-config.yaml githubconfig

Not yet installed OpenShift Container Platform, then start the OpenShift Container Platform API server, specifying the hostname of the (future) OpenShift Container Platform master and a directory to store the configuration file created by the start command:

\$ openshift start master --public-master=<apiserver> --writeconfig=<directory>

For example:

\$ openshift start master --publicmaster=https://myapiserver.com:8443 --write-config=githubconfig

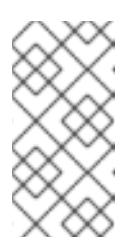

#### **NOTE**

If you are installing with Ansible, then you must add the **identityProvider** configuration to the Ansible playbook. If you use the following steps to modify your configuration manually after installing with Ansible, then you will lose any modifications whenever you re-run the install tool or upgrade.

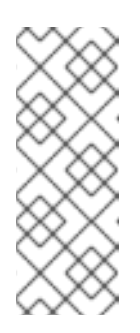

#### **NOTE**

Using **openshift start master** on its own would auto-detect host names, but GitHub must be able to redirect to the exact host name that you specified when registering the application. For this reason, you cannot autodetect the ID because it might redirect to the wrong address. Instead, you must specify the hostname that web browsers use to interact with your OpenShift Container Platform cluster.

- 2. Edit the new *master-config.yaml* file's **identityProviders** stanza.
- 3. Copy the example **[GitHubIdentityProvider](https://access.redhat.com/documentation/en-us/openshift_container_platform/3.5/html-single/installation_and_configuration/#GitHub)** configuration and paste it to replace the existing stanza.
- 4. Make the following modifications to the **identityProviders** stanza:
	- a. Change the provider **name** to match the callback URL you configured on GitHub. For example, if you defined the callback URL as **<https://myapiserver.com:8443/oauth2callback/github/>** then the **name** must be **github**.
	- b. Change **clientID** to the Client ID from GitHub that you registered [previously.](#page-47-1)
	- c. Change **clientSecret** to the Client Secret from GitHub that you registered [previously.](#page-47-1)
	- d. Change **organizations** or **teams** to include a list of one or more GitHub organizations or teams to which a user must have membership in order to authenticate. If specified, only GitHub users that are members of at least one of the listed organizations or teams will be allowed to log in. If this is not specified, then any person with a valid GitHub account can log in.
- 5. Save your changes and close the file.

6. Start the OpenShift Container Platform API server, specifying the configuration file you just modified:

```
$ openshift start master --config=<path/to/modified/config>/master-
config.yaml
```
Once configured, any user logging in to the OpenShift Container Platform web console will be prompted to log in using their GitHub credentials. On their first login, the user must click **authorize application** to permit GitHub to use their user name, password, and organization membership with OpenShift Container Platform. The user is then redirected back to the web console.

#### <span id="page-49-0"></span>**4.6.3. Creating Users with GitHub Authentication**

You do not create users in OpenShift Container Platform when integrating with an external authentication provider, such as, in this case, GitHub. GitHub is the system of record, meaning that users are defined by GitHub, and any user belonging to a specified organization can log in.

To add a user to OpenShift Container Platform, you must add that user to an approved organization on GitHub, and if required create a new GitHub account for the user.

#### <span id="page-49-1"></span>**4.6.4. Verifying Users**

Once one or more users have logged in, you can run **oc get users** to view a list of users and verify that users were created successfully:

<span id="page-49-2"></span>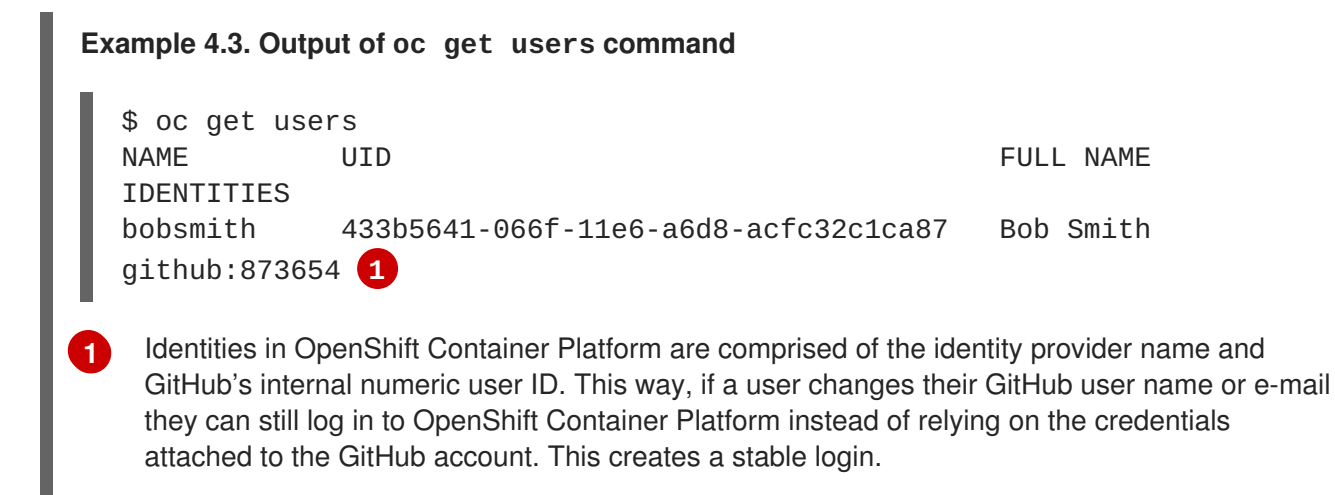

From here, you might want to learn how to [control](#page-31-0) user roles.

### **CHAPTER 5. CERTIFICATE MANAGEMENT**

### <span id="page-50-1"></span><span id="page-50-0"></span>**5.1. OVERVIEW**

Over the lifetime of a OpenShift Container Platform cluster, certificates will enter various phases of their lifecycle. The following procedures describe how to manage various parts of that lifecycle.

### <span id="page-50-2"></span>**5.2. CHANGING AN APPLICATION'S SELF-SIGNED CERTIFICATE TO CA-SIGNED CERTIFICATE**

Some application templates create a self-signed certificate that is then directly presented by the application to clients. As an example, by default and as part of the OpenShift Container Platform Ansible installer deployment process, the metrics deployer creates self-signed certificates.

These self-signed certificates are not recognized by browsers. To mitigate this issue, use a publicly signed certificate, then configure it to re-encrypt traffic with the self-signed certificate.

1. Delete the existing route:

\$ oc delete route hawkular-metrics -n openshift-infra

With the route deleted, the certificates that will be used in the new route with the re-encrypt strategy must be assembled from the existing wildcard and self-signed certificates created by the metrics deployer. The following certificates must be available:

- Wildcard CA certificate
- Wildcard private key
- Wildcard certificate
- **•** Hawkular CA certificate Each certificate must be available as a file on the file system for the new route.

You can retrieve the Hawkular CA and store it in a file by executing the following command:

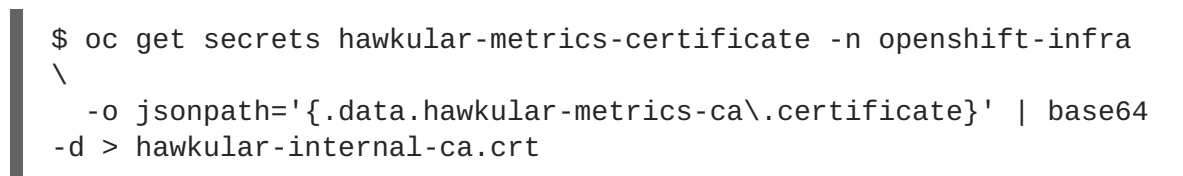

- 2. Locate the wildcard private key, certificate, and CA certificate. Place each into a separate file, such as *wildcard.key*, *wildcard.crt*, and *wildcard.ca*.
- 3. Create the new re-encrypt route:

```
$ oc create route reencrypt hawkular-metrics-reencrypt \
          -n openshift-infra \
          --hostname hawkular-metrics.ocp.example.com \
          --key wildcard.key \
          --cert wildcard.crt \
          --ca-cert wildcard.ca \
          --service hawkular-metrics \
          --dest-ca-cert hawkular-internal-ca.crt
```
 $\blacksquare$